# **UNIVERSIDAD NACIONAL TECNOLÓGICA DE LIMA SUR UNTELS**

## **FACULTAD DE INGENIERÍA MECÁNICA, ELECTRÓNICA Y AMBIENTAL CARRERA PROFESIONAL INGENIERÍA ELECTRÓNICA Y TELECOMUNICACIONES**

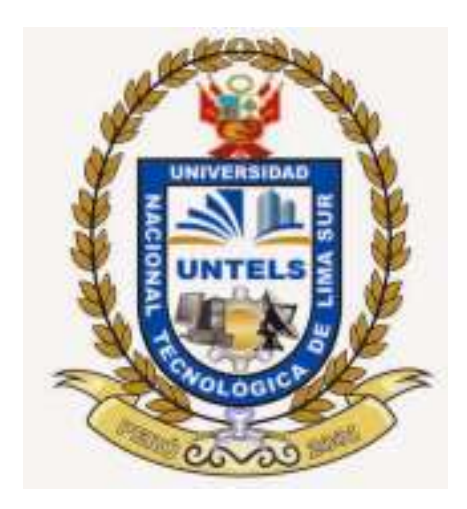

## TEMA ESPECIFICO DE ACTUALIDAD PROYECTO DE INGENIERIA

## **"DISEÑO DE UN SISTEMA SCADA OASYS PARA EL MONITOREO**

**CONTINUO DE ENERGÍA ELÉCTRICA DE UNA FUTURA SUBESTACIÓN** 

**ELÉCTRICA DE TRANSMISIÓN UBICADA EN EL DISTRITO DE BREÑA"**

PRESENTADO POR CORTEZ PARRA, MARÍA DEL PILAR

PARA OPTAR EL TÍTULO PROFESIONAL DE INGENIERA ELECTRÓNICA Y TELECOMUNICACIONES

> LIMA – PERÚ 2015

## **DEDICATORIA**

En memoria de mi tía Beni por enseñarme que lo único que puede limitarme a conseguir lo que deseo soy yo misma.

### **AGRADECIMIENTO**

Agradezco a Dios por ser el guía espiritual de mi vida, a mi familia por el apoyo incondicional que me han brindado en todo momento y la confianza que me impulsa a seguir desarrollándome tanto personal como profesionalmente, a mis amigos que me alentaron a seguir con mis sueños, así mismo a los catedráticos que me enseñaron a lo largo de mi vida universitaria particularmente a aquellos que colaboraron asesorándome en la realización del presente trabajo.

Un agradecimiento especial al Ingeniero Henry Hurtado Rodríguez por su colaboración y asesoría brindada para la realización de este trabajo y el desarrollo de mi formación profesional.

## **Índice**

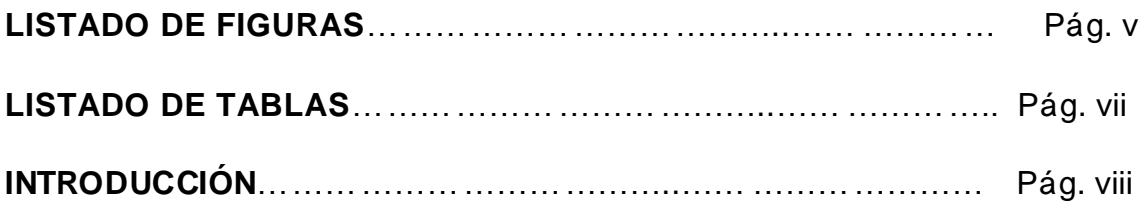

## **CAPÍTULO I: PLANTEAMIENTO DEL PROBLEMA**

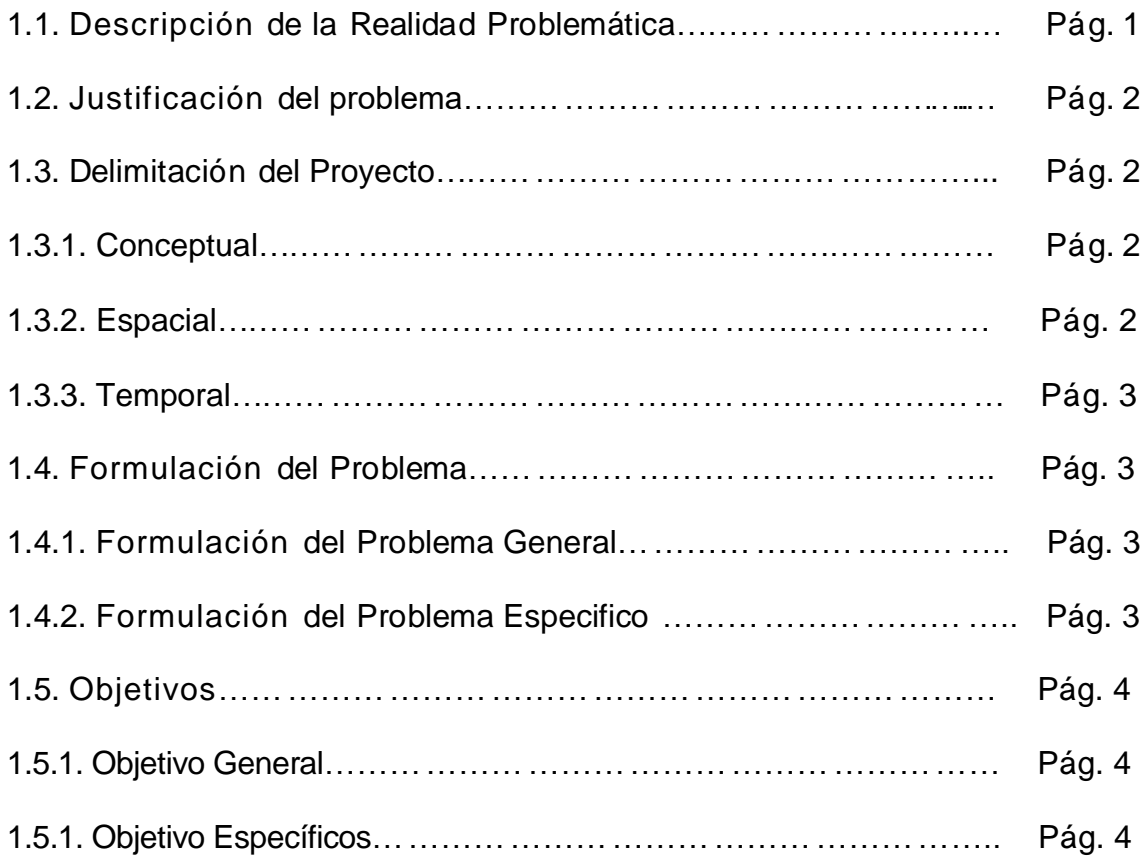

## **CAPÍTULO II: MARCO TEÓRICO**

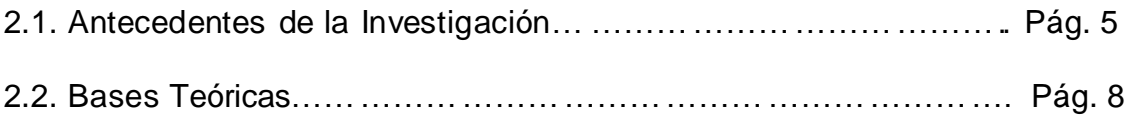

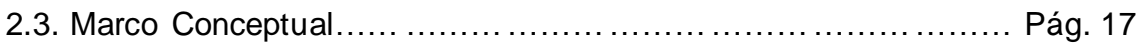

## **CAPÍTULO III: DISEÑO DEL MODELO**

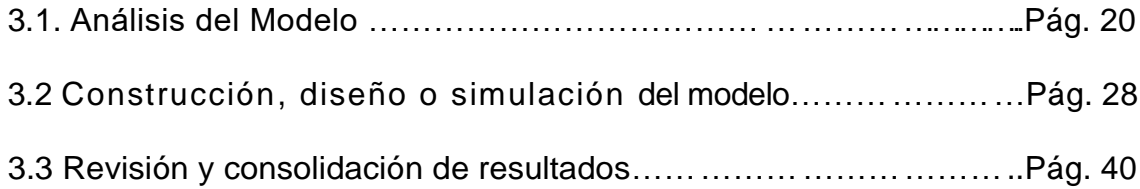

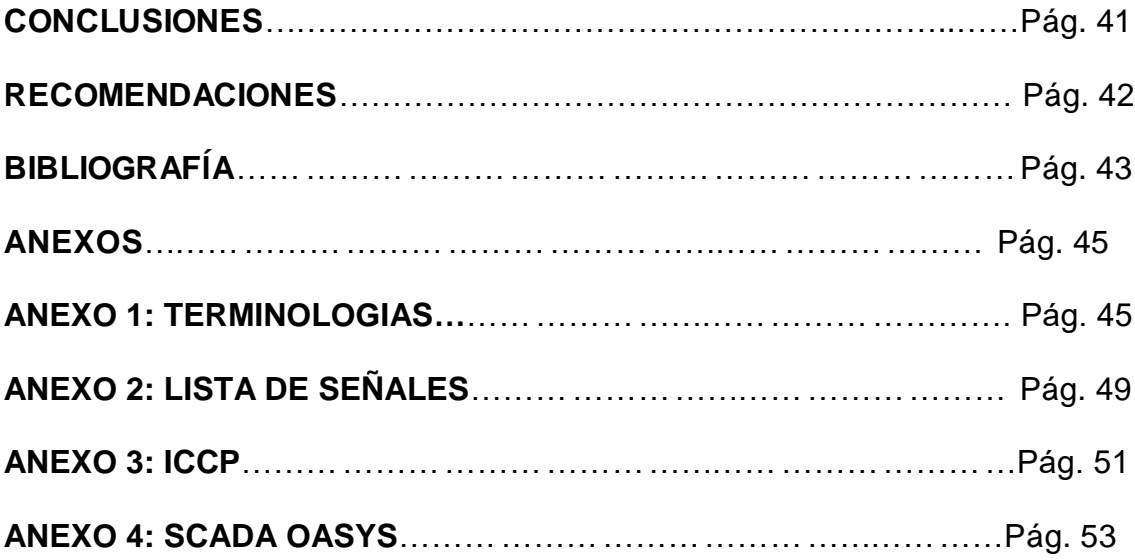

### **LISTA DE FIGURAS**

- Fig.1 Ubicación de la Futura Subestación de Transmisión Eléctrica
- Fig. 2. Coordinador GeVi del Norte Grande
- Fig. 3. Subestación de Transmisión Eléctrica
- Fig. 4. Conexionado entre el Transformador de 220/60 Kv y las Barras
- Fig. 5. Conexionado entre las Barras y una línea de transmisión
- Fig. 6. Vista Frontal de RTU
- Fig. 7. Vista Posterior de RTU
- Fig. 8. Diagrama de enlace entre la Subestación y las Servidores SCADA
- Fig. 9. Configuración de conexión entre servidor SCADA y XOS
- Fig, 10. Configuración del Transformador 220/60 Kv
- Fig. 11. Configuración de IP de la Subestación en el SCADA
- Fig.12. Configuración de la Remota en el SCADA
- Fig. 13, Configuración DNPv3 en el SCADA
- Fig. 14. Configuración de Señales.
- Fig.15 Configuración de Señales Análogas
- Fig.16 Configuración de Señales Digitales de comando
- Fig. 17 Diagrama de la Subestación en el SCADA
- Fig. 18. Configuración del Transformador 220/60 Kv

Fig. 19. Simulaciones con línea de tensión de 220 kv

- Fig. 20. Tendencia Histórica de Amperaje en Línea de 220 kv
- Fig. 21. Funciones del CMX
- Fig. 22. Funciones del XIS
- Fig. 23. Servicios Redundantes en las bases de datos.
- Fig. 24. Configuración de Señales para envío al COES
- Fig. 25. Operación del SCADA OASYS

## **LISTA DE TABLAS**

- Tabla 1. Alcances de la futura subestación
- Tabla 2. Componentes del Sistema de Control convencional
- Tabla 3. Componentes del Sistema de Control convencional
- Tabla 4. Entradas Digitales Básicas
- Tabla 5. Lista de alarmas a Monitorear
- Tabla 6. Salidas Digitales Básicas
- Tabla 7. Código de colores para las Barras de Tensión
- Tabla 8. Listado de Señales

#### **INTRODUCCION**

Con la finalidad de automatizar una futura subestación eléctrica de transmisión ubicada en el distrito de Breña el presente trabajo describirá como se realiza el diseño de SCADA de dicha subestación para poder tener un monitoreo continuo de esta y brindar un servicio de energía en la zona más eficiente, en este trabajo se desarrolló un diseño de ingeniería para el SCADA a integrar en el centro de control de dicha subestación.

En el Capítulo I, se habla sobre el problema encontrado en la actualidad para lo cual se plantea como solución la realización del presente trabajo caso.

En el Capítulo II, se muestran antecedentes referentes al trabajo planteado en este proyecto así como las bases teóricas que se utilizaron para la realización del trabajo.

En el Capítulo III, se describirá el análisis para realizar el diseño mostrado así como los resultados obtenidos con este trabajo.

## **CAPÍTULO I: PLANTEAMIENTO DEL PROBLEMA**

## 1.1. Descripción de la Realidad Problemática

En la actualidad existe el proyecto de implementar una nueva subestación eléctrica de transmisión para la empresa EDELNOR en el área del distrito de Breña debido al alto consumo de energía que se da en esa zona. En la fase final de la implementación de la Subestación es importante tener en consideración un sistema SCADA para que dicha subestación se pueda integrar al sistema SCADA PRINCIPAL de la empresa para poder supervisar y controlar el consumo de energía en el área mencionada, así mismo se tendrá un registro de todas las señales ELÉCTRICAS lográndose mayor seguridad al trabajar con altas cantidades de voltaje y corriente eléctrica. LA INFORMACION RECOLECTADA se mantendrá almacenada en el sistema junto con LAS señales de OTRAS subestaciones eléctricas de transmisión y/o distribución.

#### 1.2. Justificación del problema

El diseño de un sistema SCADA OASYS para el monitoreo continuo de energía eléctrica de una futura subestación eléctrica de transmisión es una propuesta para tener una supervisión, control y adquisición de datos del consumo eléctrico suministrado en parte del distrito de Breña y de esta forma poder disminuir las posibles fallas eléctricas en el servicio, con dicho diseño se podrá observar que el monitoreo y control de las señales administradas en dicha subestación podrán brindar una mejor calidad de servicio eléctrico en la zona.

Con la adquisición y almacenamiento de datos obtenidos por el SCADA se podrá obtener un registro diario del consumo eléctrico en parte del distrito de Breña que permitirá una mejora continua con el servicio y así evitar problemas de cobertura eléctrica insuficiente y malestar en los usuarios.

#### 1.3. Delimitación del Proyecto

El presente trabajo de investigación permitirá realizar el diseño de un sistema SCADA OASYS para el monitoreo continuo de energía eléctrica de una futura subestación eléctrica de transmisión con las siguientes delimitaciones.

1.3.1. Conceptual: El diseño se realizara únicamente con el SCADA OASYS abarcando solo las señales enviadas por la Remota utilizando protocolo DNP3, no se incluirán señales de monitoreo del panel HMI.

1.3.2. Espacial: El estudio realizado abarca únicamente al sector "Primero de Mayo" ubicado en el distrito de Breña, lugar en donde se implementará dicha subestación eléctrica de transmisión, como se muestra en la Figura1.

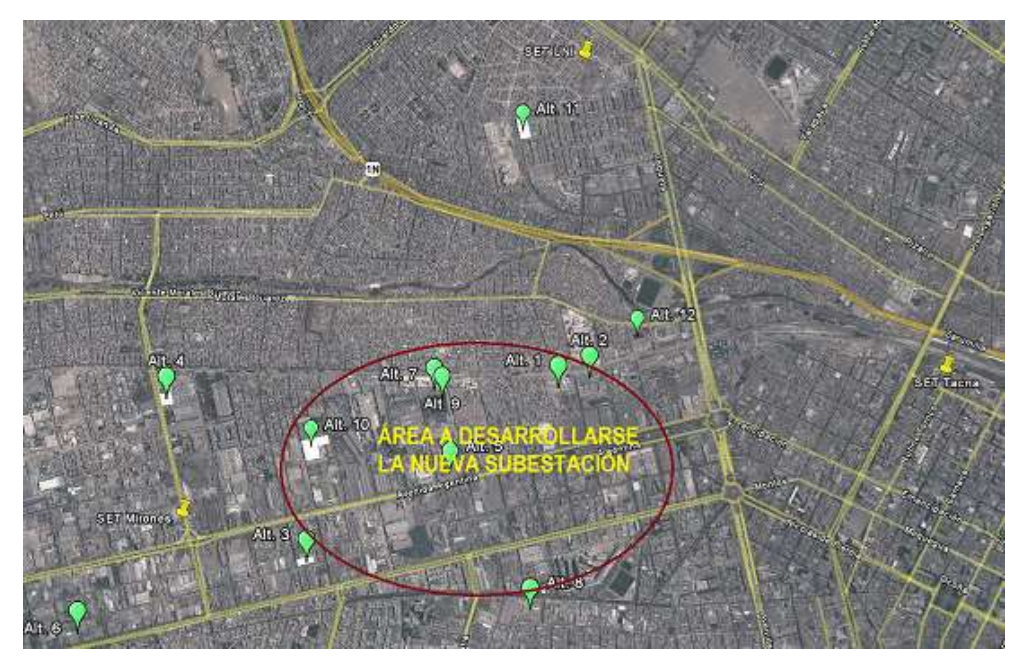

Fig.1 Ubicación de la Futura Subestación de Transmisión Eléctrica

1.3.3. Temporal: El diseño se realizara entre los meses de mayo y junio de 2015.

### 1.4. Formulación del Problema

1.4.1. Formulación del Problema General

¿Se podrá realizar el diseño de un sistema SCADA OASYS para el monitoreo continuo de energía eléctrica de una futura subestación eléctrica de transmisión ubicada en el distrito de Breña, teniendo en cuenta que dicho SCADA es utilizado actualmente en el monitoreo de otras subestaciones para la empresa EDELNOR?

### 1.4.2. Formulación del Problema Específicos

1. ¿Según la cantidad y tipo de señales de la RTU requeridas por la subestación, se llegara a acceder a la base de datos con la finalidad del monitoreo y control remoto?

- 2. ¿Se logrará desarrollar el diseño y configuración de la Subestación mediante el software SCADA OASYS?
- 3. ¿Se podrá diseñar un sistema de monitoreo más óptimo que los existentes?
- 4. ¿Se demostrará las ventajas del diseño SCADA en la futura subestación?
- 4.1. Objetivos
	- 4.1.1. Objetivo General

Realizar el diseño de un sistema SCADA OASYS para el monitoreo continuo de energía eléctrica de una futura subestación eléctrica de transmisión ubicada en el distrito de Breña.

### 4.1.2. Objetivo Específicos

- 1) Acceder a la base de datos y señales del RTU en la cantidad y tipo requeridas por la subestación y para el monitoreo/control remoto.
- 2) Desarrollar el diseño y configuración de la Subestación mediante el software SCADA OASYS.
- 3) Diseñar un sistema de monitoreo más óptimo que los existentes.
- 4) Demostrar las ventajas del diseño SCADA en la futura subestación.

## **CAPÍTULO II: MARCO TEÓRICO**

#### 2.1 Antecedentes de la Investigación

Dentro de los trabajos de investigación se encontraron los siguientes trabajos similares:

"SUPERVISIÓN, MONITOREO Y CONTROL DE LA SUBESTACIÓN TRUJILLO SUR", en este trabajo de investigación se concluyó lo siguiente:

"Con el sistema SCADA se implanta una nueva arquitectura de operación en el Centro de Control de Operaciones, permitiendo mejorar el performance de la operación y gestión del sistema eléctrico disponiendo de la información en tiempo real, confiable y seguro. Se construye un moderno centro de control dentro de las instalaciones de la subestación Trujillo Sur, con ambientes para las sala de UPSs, sala de servidores, sala de estaciones de trabajo, sala de reuniones de coordinación y sala para la jefatura del CCO."

(Fernández Quiñónez)

"PROPUESTA DE AUTOMATIZACIÓN DE UNA SUBESTACIÓN ELÉCTRICA DE DISTRIBUCIÓN", en este trabajo de investigación se concluyó lo siguiente:

"Dentro del equipo que involucra a los sistemas de comunicación, medición, control y monitoreo existen diferentes opciones para mejorar el que se usa actualmente y sustituirlo por dispositivos con tecnología de punta, mejorando el funcionamiento en la subestación. Sin embargo, dado que este equipo en ocasiones suele ser más costoso que el actual y tomando en cuenta que el que se ha usado hasta ahorita en las subestaciones sigue siendo confiable, no se ha optado por un cambio total."

(Chávez Mosqueda)

"SISTEMAS SCADA EN DISTRIBUCION DE ENERGIA ELECTRICA", en este trabajo de investigación se concluyó lo siguiente:

"La función de control remoto de primarios, es la función más importante a aplicarse en Distribución, pues posibilita una reducción de pérdidas al permitir una transferencia de carga entre primarios y la reposición inmediata del servicio a las zonas no falladas."

(Guzmán Fernandez)

"DISEÑO E IMPLEMENTACIÓN DE PLATAFORMA SCADA PARA SISTEMA DE ELECTRIFICACIÓN SUSTENTABLE EN LA LOCALIDAD DE HUATACONDO", en este trabajo de investigación se concluyó lo siguiente:

"En cuanto al diseño de la plataforma, se logra contar con una arquitectura de hardware y flujo de datos que permite el desarrollo esquemas de coordinación en sistemas eléctricos locales. Además, permite extender estos esquemas a múltiples micro-redes o generadores virtuales mediante la interconexión propuesta para ello. La arquitectura planteada permite implementar esquemas como el que se presenta en la figura siguiente"

(Weber Cornejo)

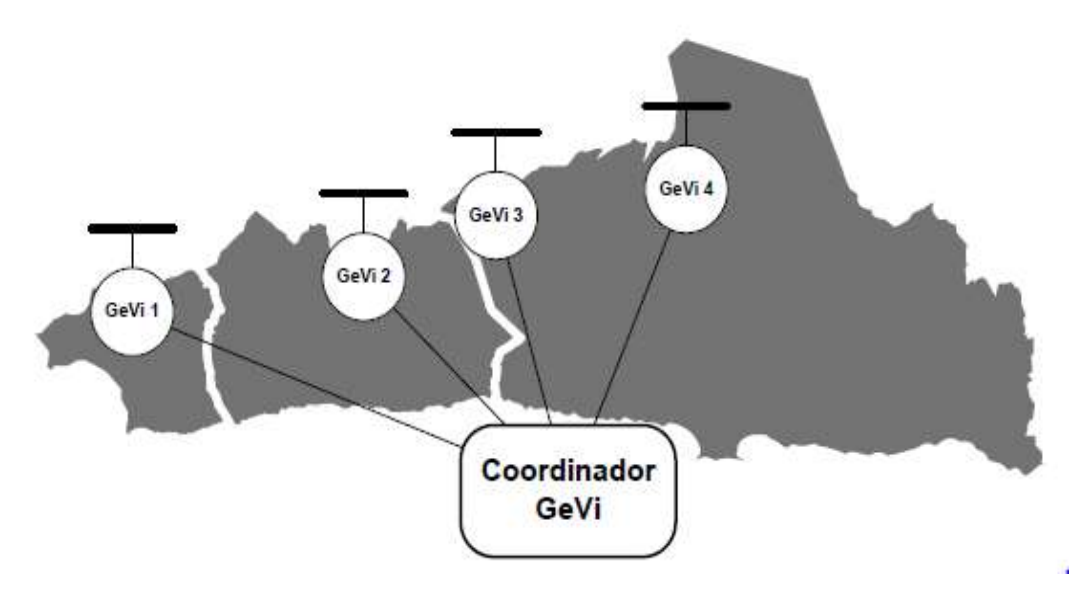

Fig 2. Coordinador GeVi del Norte Grande

"AUTOMATIZACIÓN DE REDES DE DISTRIBUCIÓN DE SATIPO PARA MEJORAR SERVICIO ELÉCTRICO", en este trabajo de investigación se concluyó lo siguiente:

"Para la transferencia de datos hacia la aplicación remota se hace uso del software SCADA, la cual consiste en un potente soporte de visualización que permite a supervisores y administradores ver los datos de la subestación en tiempo real desde un *PC* en cualquier punto de la intranet de la empresa."

(Gómez Canchihuamán)

"DESARROLLO DEL SOFTWARE DE UN SISTEMA SCADA PARA LA DISTRIBUCIÓN DE AGUA POTABLE EN LA QUEBRADA DE MANCHAY", en este trabajo de investigación se concluyó lo siguiente:

"El sistema SCADA desarrollado cumple con los requerimientos de comunicación en tiempo real, dado que las pruebas realizadas demuestran que los valores leídos en campo son iguales a los recibidos en el Centro de Control y en un tiempo esperado que se detallan las pruebas realizadas y aprobadas por el usuario final, en la estación de bombeo CP-01."

(Florencio Inga)

### 2.2 Bases Teóricas

#### SCADA ()

SCADA (Supervisory Control and Data Acquisition, o Control de Supervisión y Adquisición de Datos) es un software utilizado para automatizar y/o monitorizar procesos industriales distribuidos geográficamente. Tiene aplicación en varios mercados verticales: de fabricación, transporte, energía,

automatización de edificios y cualquier otro campo donde se requieren datos operativos en tiempo real para tomar decisiones.

Las soluciones de visualización de datos HMI/SCADA funcionan al otorgarle a los operadores acceso a datos operativos en tiempo real, en forma gráfica a través de una Interfaz Humano-Maquina (HMI por sus siglas en inglés), habilitando la monitorización y control remoto de sus procesos desde una ubicación centralizada.

OASyS® es el acrónimo de arquitectura abierta del sistema, el Control de Supervisión y Adquisición de Datos (SCADA) diseñado por Telvent para la recolección de datos en tiempo real, control de dispositivos interactivos, anunciación de alarma y la respuesta, y el almacenamiento de datos históricos. Originalmente desarrollado para oleoductos y gasoductos, OASyS® ahora se utiliza también en las industrias de distribución y control de transmisión eléctrica y agua.

OASyS® incorpora tres subsistemas principales: (1) una base de datos y procesamiento de paquete en tiempo real, llamado CMX; (2) una base de datos relacional para los datos históricos, llamados XIS; y (3) una interfaz gráfica de usuario, llamado XOS, que muestra las condiciones del sistema y proporciona funciones de control operacional.

• CMX colecciona y datos de escalas, comprueba las condiciones de alarma, almacena la información en tiempo real, se comunica con las unidades terminales remotas (RTU) o los controladores lógicos programables (PLC), y permite al usuario enviar comandos de control a dispositivos de campo.

• XIS ofrece el almacenamiento de datos históricos (por lo general los datos de más de cinco minutos) obtenido a partir de CMX, junto con las funciones que permite al usuario crear histórica informes y tendencias.

• XOS permite a los usuarios interactuar con el sistema; que incluye resúmenes de datos, dinámico mapas, cuadros de diálogo de control de dispositivos, y una interfaz de comandos del ratón controlado

La administración de OASyS® implica la configuración y mantenimiento de tiempo real y bases de datos históricos, así como el diseño y generación de informes y pantallas personalizadas. Esta información es necesaria en el desempeño de las tareas que están involucrados.

El sistema de gestión de base de datos OASyS®, que es la estructura central de OASyS®, está organizado en dos componentes principales, uno optimizado para datos en tiempo real y la otra para la gestión de datos históricos a largo plazo. La funcionalidad en tiempo real se gestiona mediante el CMX (Control y medición ejecutivo) sistema de base de datos. Historia del sistema a largo plazo se gestiona mediante el XIS (eXtended Sistema de Información).

El sistema de gestión de base de datos OASyS® proporciona todas las interfaces necesarias para mover datos entre los componentes. Está estructurado para recopilar datos, almacenar los datos adquiridos, y proporcionan el marco para el procesamiento de datos, control de dispositivos y control interno de los procesos del sistema.

OASyS® ofrece una opción de configuración que permite que más de un OASyS® para compartir datos y control. El sistema resultante, configurado con esta opción, se conoce como "OASyS® distribuida."

#### SUBESTACION ELECTRICA ()

Las subestaciones eléctricas son las instalaciones encargadas de realizar [transformaciones de la tensión,](http://www.endesaeduca.com/Endesa_educa/recursos-interactivos/conceptos-basicos/funcionamiento-de-los-transformadores) de la frecuencia, del número de fases o la conexión de dos o más circuitos.

Pueden encontrarse junto a las [centrales generadoras](http://www.endesaeduca.com/Endesa_educa/recursos-interactivos/produccion-de-electricidad/) y en la periferia de las zonas de [consumo,](http://www.endesaeduca.com/Endesa_educa/recursos-interactivos/el-uso-de-la-electricidad/) en el exterior o interior de los edificios. Actualmente en las ciudades las subestaciones están en el interior de los edificios para ahorrar espacio y contaminación. En cambio, las instalaciones al aire libre están situadas en las afueras de la ciudad.

Las subestaciones pueden ser de dos tipos:

 Subestaciones de transformación: son las encargadas de transformar la energía eléctrica mediante uno o más [transformadores.](http://www.endesaeduca.com/Endesa_educa/recursos-interactivos/conceptos-basicos/funcionamiento-de-los-transformadores) Estas subestaciones pueden ser elevadoras o reductoras de tensión.

 Subestaciones de maniobra: son las encargadas de conectar dos o más circuitos y realizar sus maniobras. Por lo tanto, en este tipo de subestaciones no se transforma la tensión.

#### REDES DE COMUNICACION INDUSTRIAL ()

Las redes de Comunicaciones industriales deben su origen a la fundación FielBus (Redes de campo). La fundación FielBus, desarrollo un nuevo protocolo de comunicación, para la medición y control de procesos donde todos los instrumentos puedan comunicarse en una misma plataforma. FielBus permite disponer de una nueva tecnología para una nueva generación de sistemas de control y automatización, físicamente más simple, donde toda la rutina de control regulatorio y control lógico, es efectuado por dispositivos de campos, posibilitando además una arquitectura abierta donde cualquier fabricante de equipos de instrumentación pueda integrarse a la red de campo existen en una fábrica o empresa (Marcos Peluso, 1994).

La gran mayoría de los fabricantes de instrumentos han anunciado la posibilidad de desarrollar productos basados en las especificaciones de la fundación FielBus (Henrry Caro, 1997). En este momento existen los desarrollos liderados por organizaciones que agrupan a ciertos fabricantes, que en algunos casos tuvieron como punto de partida estándares establecidos en algunos países. Entre estos tenemos a Profibus, WorldFip y LonWorks que poseen como principal ventaja su amplia base instalada.

#### CENTRO DE TRANSFORMACION

Son centros donde se realiza la variación de energía mediante los trasformadores, máquinas estáticas de corriente alterno, que permite variar alguna función de la corriente como [el voltaje o la intensidad,](http://www.endesaeduca.com/Endesa_educa/recursos-interactivos/conceptos-basicos/iii.-los-circuitos-electricos) manteniendo la frecuencia y la potencia, en el caso de un transformador ideal.

Para lograrlo, transforma la electricidad que le llega al devanado de entrada en [magnetismo](http://www.endesaeduca.com/Endesa_educa/recursos-interactivos/conceptos-basicos/iv.-electromagnetismo) para volver a transformarla en electricidad, en las condiciones deseadas, en el devanado secundario.

La importancia de los transformadores, se debe a que, gracias a ellos, ha sido posible el desarrollo de la industria eléctrica. Su utilización hizo posible la realización práctica y económica del [transporte de energía eléctrica](http://www.endesaeduca.com/Endesa_educa/recursos-interactivos/el-transporte-de-electricidad/) a grandes distancias.

#### PROTOCOLO DE COMUNICACIÓN INDUSTRAL

En principio un protocolo de comunicación es un conjunto de reglas que permiten la transferencia e intercambio de datos entre los distintos dispositivos que conforman una red. Estos han tenido un proceso de evolución gradual a medida que la tecnología electrónica ha avanzado y muy en especial en lo que se refiere a los microprocesadores.

Los buses de datos que permiten la integración de equipos para la medición y control de variables de proceso, reciben la denominación genérica de buses de campo. Un bus de campo es un sistema de transmisión de información (datos) que simplifica enormemente la instalación y operación de máquinas y equipamientos industriales utilizados en procesos de producción.

El objetivo de un bus de campo es sustituir las conexiones punto a punto entre los elementos de campo y el equipo de control a través del tradicional lazo de corriente de 4-20mA o 0 a 10V DC, según corresponda. Generalmente son redes digitales, bidireccionales, multipunto, montadas sobre un bus serie,

que conectan dispositivos de campo como PLCs, transductores, actuadores, sensores y equipos de supervisión. Varios grupos han intentado generar e imponer una norma que permita la integración de equipos de distintos proveedores. Sin embargo, hasta la fecha no existe un bus de campo universal. Los buses de campo con mayor presencia en el área de control y automatización de procesos son:

• HART

• Profibus

• Fieldbus Foundation

#### PROTOCOLO DNP ()

La red DNP es una red "MAESTRO" - "ESCLAVO", es decir, un nodo envía una pregunta y un segundo nodo responde. Un NODO es un dispositivo DNP (RTU, Ordenador, M871, etc.) que se encuentra conectado a la red. Cada NODO DNP tiene una DIRECCIÓN en el rango 0 a 65535; y es esta dirección la que permite al MAESTRO requerir datos en forma selectiva de cualquier otro dispositivo. DNP usa la dirección 65535 para funciones de difusión. Las solicitudes de difusión NUNCA generan respuestas DNP. La implementación de DNP en los transductores SERIE 70 cumple con todas las pautas de implementación de los DEI (Dispositivos Electrónicos Inteligentes) Harris. Todos los datos que están disponibles en los transductores Bitronics SERIE 70 pueden obtenerse a través del comando DNP LECTURA CLASE 0('DNP READ

CLASS 0'). También se puede leer datos individuales, mediante los comandos leer estado salidas digitales (read binary output status), leer entrada analógica (read analog input), leer contador (read counter), leer estado entrada digital (read binary input status) o leer estado salida analógica (read analog output status) Los valores de Energía se pueden reinicializar a cero usando operar directo, operar directo sin reconoc, o selecc antes de operar mediante el objeto bloque salida relé de control. Los valores de carga se pueden inicializar emitiendo el mismo comando operar directo, operar directo sin reconoc, o selecc antes de operar a los otros puntos de este objeto. Mediante estos comandos se pueden arrancar los Registros de Forma de Onda y de Perturbaciones como también se puede activar y borrar las salidas digitales del Módulo de E/S Digitales opcional. Las relaciones de TI y de TT, los Factores de Escala de Intensidad y de Tensión, y otros varios parámetros de configuración se pueden modificar emitiendo los comandos operar directo, operar directo sin reconoc, o selecc antes de operar, por medio del objeto bloque salida analógica. Debido al número limitado de ciclos de escritura flash, los factores de escala no se deben escribir continuamente. Consulte el Apartado 1.5 para más información acerca del ajuste de las relaciones de TI y de TT y de los Factores de Escala de Intensidad y de Tensión. El valor del tiempo de espera de armar selecc antes de operar es configurable desde cero segundos hasta veinticuatro horas

RTU (Remote Terminal Unit o Unidad Terminal Remota) es un controlador inteligente y concentrador de comunicaciones seguro, recolecta información de eventos, alarmas, mediciones y fallas provenientes de dispositivos electrónicos inteligentes, tales como relés de protección, controladores de transformadores sistemas de medición, etc. Reporta esta información a uno o múltiples sistemas SCADA/EMS a través de diversos protocolos de comunicación disponibles.

La RTU puede incorporar un HMI (interfaz Humano Maquina) local y un anunciador de alarmas como parte de software básico. Además esta interfaz puede ser accedida remotamente.

Está basado en un procesador, módulos de comunicación, módulos de salidas análogas, módulos de entradas digitas módulos de salidas digitales, modulas de entrada de sincronización GPS IRIG-B

#### SERVIDORES ()

"Server" o servidor, también llamado "Host" o anfitrión; es una computadora especializada con muy altas capacidades de proceso, encargada de proveer diferentes servicios a las redes de datos (una red es un conjunto de computadoras interconectadas entre sí), tanto inalámbricas como las basadas en cable

Los servidores de preferencia se deben montar en gabinetes especiales denominados Racks, dónde es posible colocar varios Servers en los

compartimientos especiales y ahorrar espacio, además de que es más seguro porque permanecen fijos.

#### CALIDAD DE SERVICIO

La calidad de servicio es el conjunto de características, técnicas y comerciales, inherentes al suministro eléctrico exigible por los sujetos, consumidores y por los órganos competentes de la Administración.

La calidad de servicio viene configurada por el siguiente contenido:

 Continuidad del suministro, relativa al número y duración de las interrupciones del suministro.

 Calidad del producto, relativa a las características de la onda de tensión.

 Calidad en la atención y relación con el cliente, relativa al conjunto de actuaciones de información asesoramiento, contratación, comunicación y reclamación.

#### 2.3 Marco Conceptual

#### GATEWAY

Una puerta de enlace o gateway es normalmente un equipo informático configurado para hacer posible a las máquinas de una red local conectadas a él de un acceso hacia una red exterior, generalmente realizando para ello operaciones de traducción de direcciones IP [\(NAT:](http://es.wikipedia.org/wiki/NAT) Network Address

Translation). Esta capacidad de traducción de direcciones es usada muy a menudo para dar acceso a Internet a los equipos de una red de área local compartiendo una única conexión a Internet, y por tanto, una única dirección IP externa.

#### BASE DE DATOS TIEMPO REAL

La Base de Datos en tiempo real es aplicada a sistemas de control SCADA, en el área de memoria compartida del Kernel del programa y equipo usada para almacenar el valor actual de los datos o variables monitoreadas. Es una memoria que guarda datos mientras el programa que la origina está en ejecución.

Los sistemas SCADA por ser multitareas (realizan operaciones de lectura, escritura de entradas y salidas, registro de datos, alarmas, tendencias, cálculos, reportes, etc. al mismo tiempo) poseen una memoria o base de datos de tiempo real basada en su mayoría, en el valor de tags (variables) que el sistema tiene configurado y que pueden cambiar de forma externa (lectura desde un PLC, RTU) o interna (ingresada por el usuario en el sistema). Estos datos cambiantes viven en esa base de datos de tiempo real para ser usada por cualquier otra aplicación o variable dentro del SCADA que pueda necesitarla

#### BASE DE DATOS HISTORICO

En una base de datos Histórico se almacenan las relaciones entre datos junto a los datos, y el utilizar como unidad de almacenamiento el campo además del registro, es el fundamento de la independencia con los programas de datos, dicha base de datos controla el almacenamiento de datos redundantes.

#### LINEAS DE TRANSMISION

Son las líneas de transporte o líneas de alta tensión están constituidas por un [elemento conductor](http://www.endesaeduca.com/Endesa_educa/recursos-interactivos/conceptos-basicos/ii.-la-naturaleza-electrica-de-la-materia) (cobre o aluminio) y por los elementos de soporte (torres de alta tensión). Estas conducen la corriente eléctrica, una vez reducida su tensión hasta la red de distribución.

## SEÑALES ANALOGAS

Con este tipo de señales podemos representar medidas de campo, como puede ser una intensidad eléctrica, caudal de una tubería, velocidad del viento, nivel de un producto en un tanque, etc.

## SEÑALES DIGITALES Y DE COMANDO

Este tipo de señales representan estados de dispositivos en caso de ser de entrada y órdenes que se dan a estos dispositivos en caso de ser de salida. Algunos ejemplos de este tipo de señales son estado de un motor (arrancado, parado), estado de un seccionador (abierto, cerrado), presencia de fuego (si, no), orden de arranque de un motor, orden de cerrar una válvula, etc.

## **CAPITULO III. DISEÑO DEL MODELO**

### 3.1 Análisis del Modelo

Para poder describir cómo se desarrolla el diseño del sistema SCADA se realizó un análisis sobre dicha subestación.

En este caso se contará con una subestación de transmisión eléctrica con las siguientes características:

| <b>Descripción</b>                                 | Cantidad    |
|----------------------------------------------------|-------------|
| Potencia Transformativa 220/60 kV                  | 1 x 120 MVA |
| Celdas de Transformador 220/60 kV –<br>lado 220 kV | 1           |
| Celdas de Línea 220 kV                             | 2           |
| Celda de Acoplamiento de Barras 220 kV             | 1           |
| Celdas de Transformador - lado 60 kV               | 1           |
| Celdas de Línea 60 kV                              | 4           |
| Celda de Acoplamiento de Barras 60 kV              |             |
| Sistema de Barras 220 kV                           | Doble barra |
| Sistema de Barras 60 kV                            | Doble barra |

Tabla 1. Alcances de la futura subestación

Teniendo los alcances mostrados en la Tabla 1 se deduce que se está considerando una subestación que trabajara con Alta Tensión y Media Tensión y se tendrán instalaciones parecidas a las mostradas en la siguiente imagen.

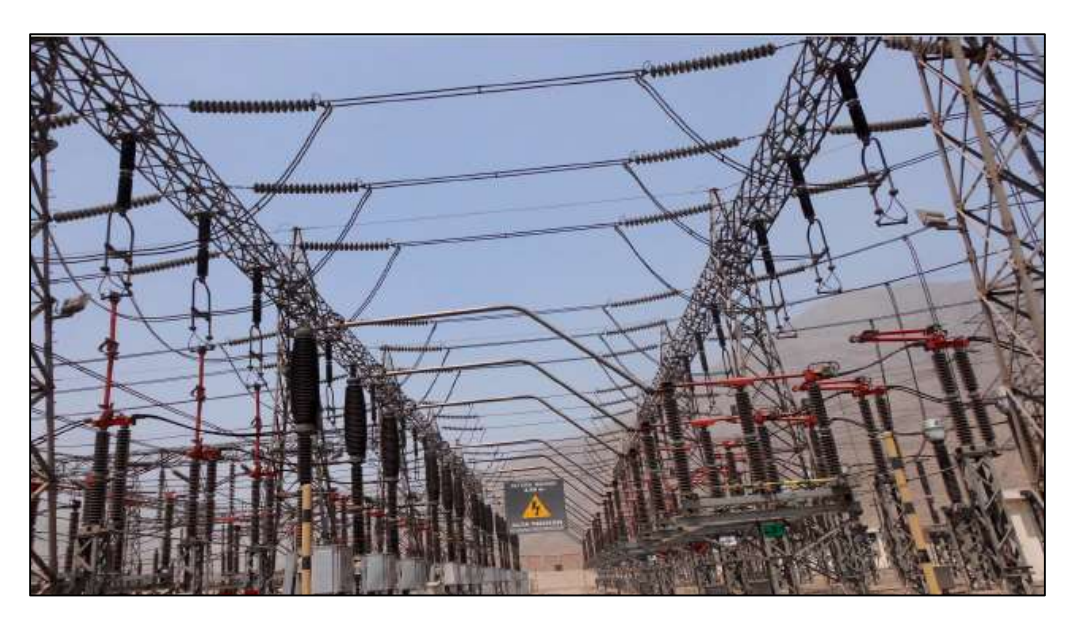

Fig. 3. Subestación de Transmisión Eléctrica

Como se detalla en los alcances se tendrá transformadores de 220/60 Kv para ello esta subestación contara con equipos de protección que se interconectarán entre las barras de 220 Kv, 60 Kv y el trasformador, entre estos elementos se contaran con interruptores de potencia, seccionadores de barra, relés, transformadores de tensión; como elementos principales

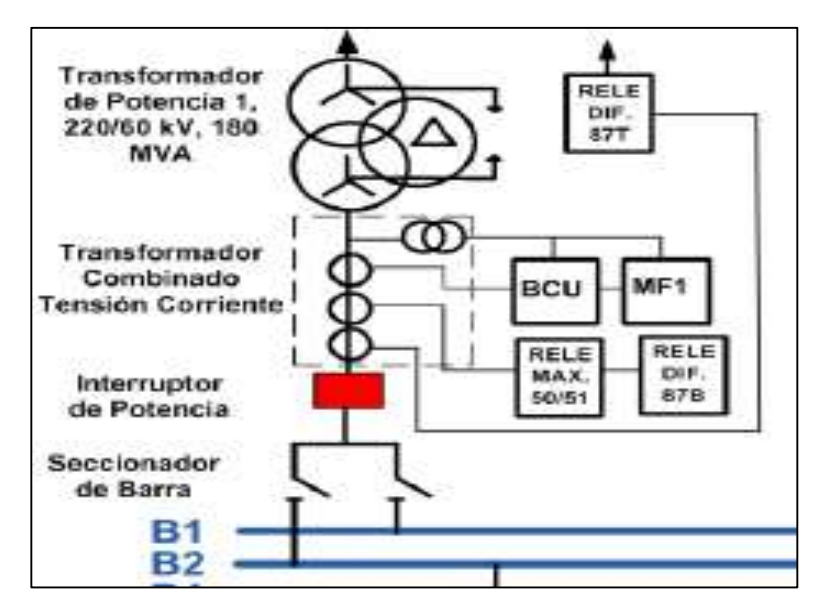

Fig. 4. Conexionado entre el Transformador de 220/60 Kv y las Barras

En el caso de las líneas de transmisión que enlazaran la nueva subestación con otras subestaciones actualmente existentes se tendrá en cuenta el conexionado con el que contara la línea con las barras, los elementos principales serán: seccionadores de barra, transformadores de tensión, interruptor de potencia, seccionador de línea, relés diferenciales.

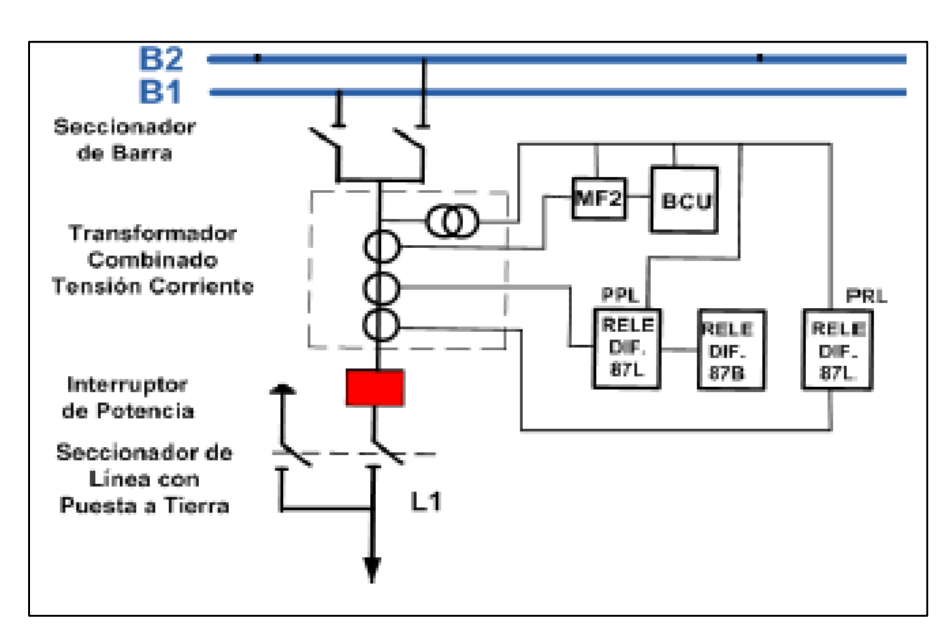

Fig. 5. Conexionado entre las Barras y una línea de transmisión

Sistema de Control Convencional

Para poder realizar las funciones de supervisión y control de las señales de dicha subestación se contara con dispositivos que realizaran dicha función intercambiando información entre ellos se encuentran los siguientes:

| <b>Componentes</b>  | <b>Descripción</b>                                                  |
|---------------------|---------------------------------------------------------------------|
| UTR                 | <b>Unidad Terminal Remota</b>                                       |
| Mímico              | Panel de diagramado de la<br>subestación                            |
| Panel de<br>alarmas | Panel indicador de alarmas<br>principales                           |
| Convertidores       | Convertidores de medida entre la<br>RTU y señales de campo          |
| <b>Indicadores</b>  | Instrumentos indicadores de alguna<br>falla o alarma en el sistema. |

Tabla 2. Componentes del Sistema de Control convencional

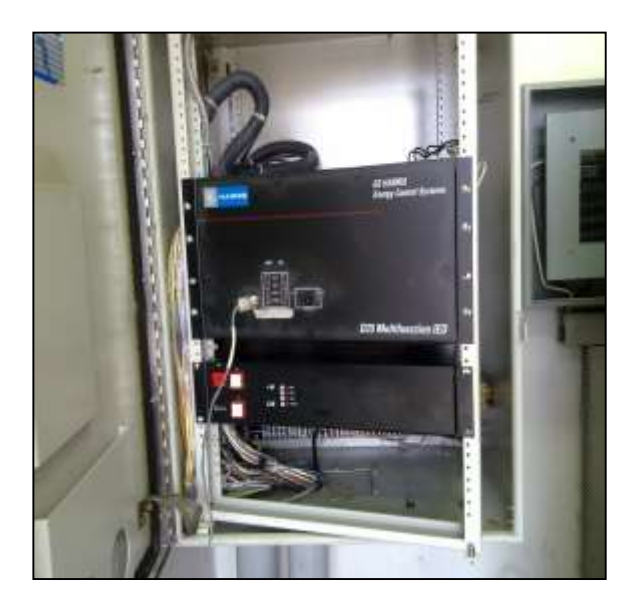

Fig. 6. Vista Frontal de RTU

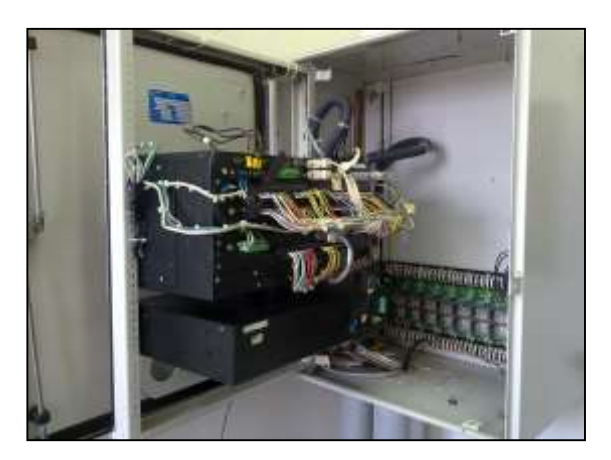

Fig. 7. Vista posterior de RTU

Sistema de control Automatizado.

Son sistemas de control basado en dispositivos inteligentes con funcionalidades de comunicación por lo cual pueden ser integrados a una Red Lan, Por ello contara con los siguientes componentes:

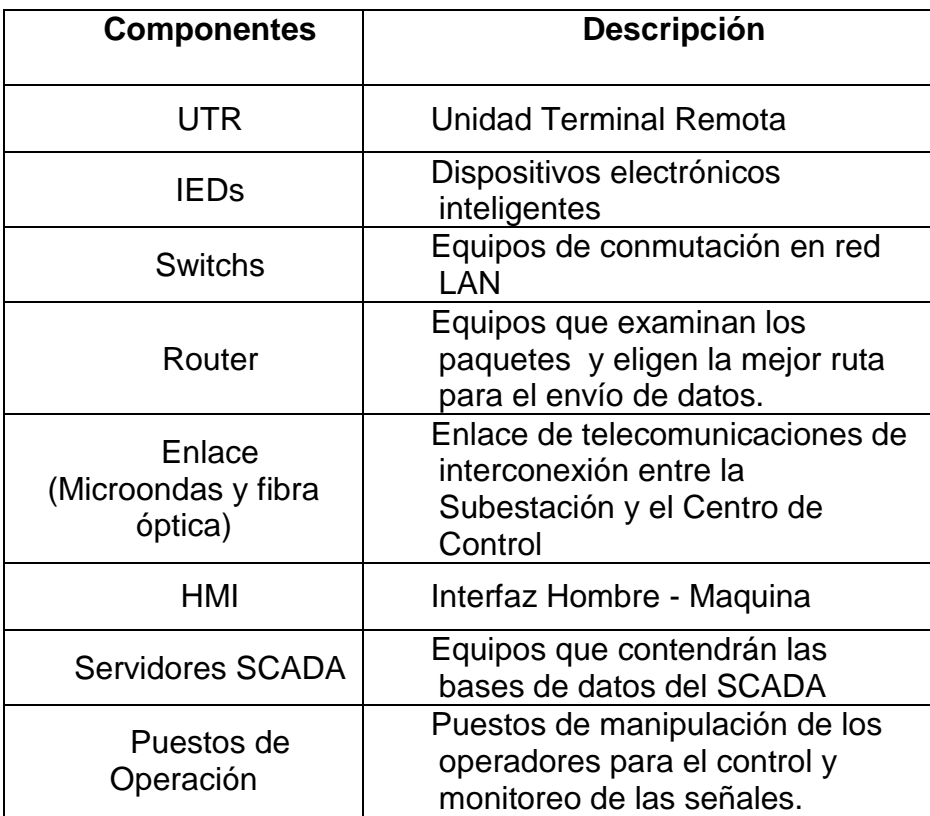

Tabla 3. Componentes del Sistema de Control convencional

La red a utilizar se delimitará geográficamente entre la conexión de la RTU y el centro de control para ello se utilizara un conversor de protocolo que permitirá conectar la RTU los equipos de redes en este caso el switch para con este separar la red de control en la subestación y luego se realizara la conexión al router para poder enviar los datos hacia el centro del control, el cual también contara con una distribución interna de control que comunicara los servidores SCADA con los puestos de Operación.

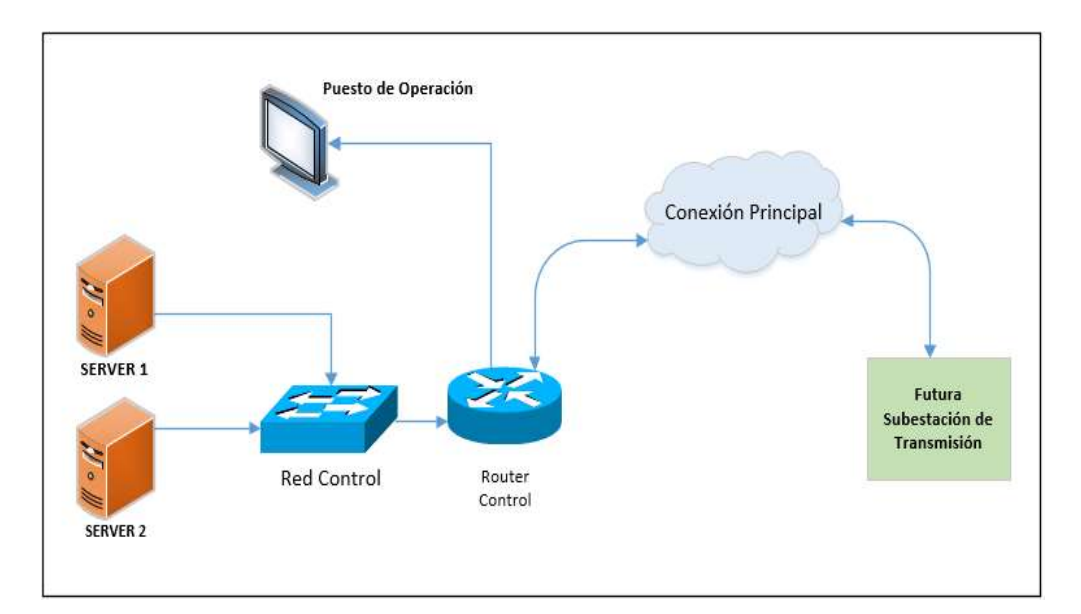

Fig. 8. Diagrama de enlace entre la Subestación y las Servidores SCADA

### Scada OASYS

El Scada a utilizar es OASYS el este Scada cumple con las siguientes funcionalidades que se divide según dos conceptos fundamentales:

Servicio

Llamaremos servicio a todo bloque funcional que suministre cualquier tipo de datos y procesamiento lógico al sistema, ya sea de tiempo real o de desarrollo.

Dentro de estos servicios tenemos:

- CMX
- XIS
- **OAS**
- **DOMS**

Los servicios se detallan en el Anexo 1 del presente documento.

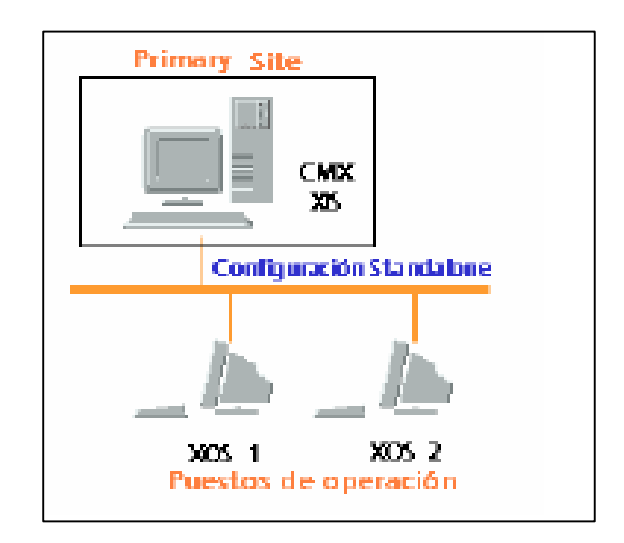

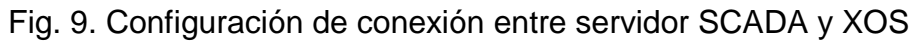

Puestos de Operación

Los puestos de operación son aquellos elementos funcionales que podemos utilizar para comunicarnos gráficamente con el sistema. Igual que los servicios, éstos pueden ser de tiempo real o de desarrollo. Hablamos de:

- XOS
- DES

Los servicios se detallan en el Anexo 1 del presente documento.

DMD

Diagrama Mímico Dinámico, abarca la interfaz de usuario en el cual se mostrara las señales a supervisar y controlar desde los puestos de operación.

Aquí mostraremos el diagrama final de la Subestación para poder ser monitoreada por los operadores desde las XOS.

#### DMS Builder

Es donde se desarrollara la gráfica unifilar de la subestación en este caso se deberá tener en cuenta varios aspectos como los parámetros para el transformador como por ejemplo:

Se han de introducir los siguientes datos:

Tipo de transformador: Nombre de catálogo del transformador

 Fiabilidad del transformador (seleccionar una fiabilidad de la lista desplegable)

- $\blacksquare$  Tipo de Transformador: 2 dos devanados, 3 tres devanados
- Número de fases:1 monofásicos, 2 bifásicos, 3 trifásicos
- Tensión nominal del devanado
- Potencia nominal del devanado
- Control de Tensión

 Número de tomas [0-50] (para transformador sin tomas, este número es cero);

 Valor porcentual de tensión nominal entre dos tomas consecutivas [0.4- 5] (dejar campo sin rellenar si no hay regulación de toma).

- **Impedancia de cortocircuito (tensión).**
- Límite inferior y superior de la impedancia de cortocircuito (tensión)
- Límite inferior y superior de las pérdidas en el cobre
- Límite inferior y superior de las pérdidas de secuencia directa
- Conexión de devanado
- Desfase entre devanados
- Clase de Aislamiento térmico
- **Principio de refrigeración**
- Constantes térmicas de calentamiento

## 3.2 Construcción , diseño o simulación del modelo

Una propuesta para el diseño de un sistema SCADA OASYS para el monitoreo continuo de energía eléctrica de una futura subestación eléctrica de transmisión ubicada en el distrito de breña que planteo se toma en cuenta los datos que existirán una vez se haga la instalación en campo y se procederá a realizar los configuraciones de SCADA.

Para esto se debe realizar la configuración de Conexión en este caso se tomara en cuenta que se manejara el protocolo DNPv3 para ello en el puesto de operación de desarrollo se realiza la configuración.

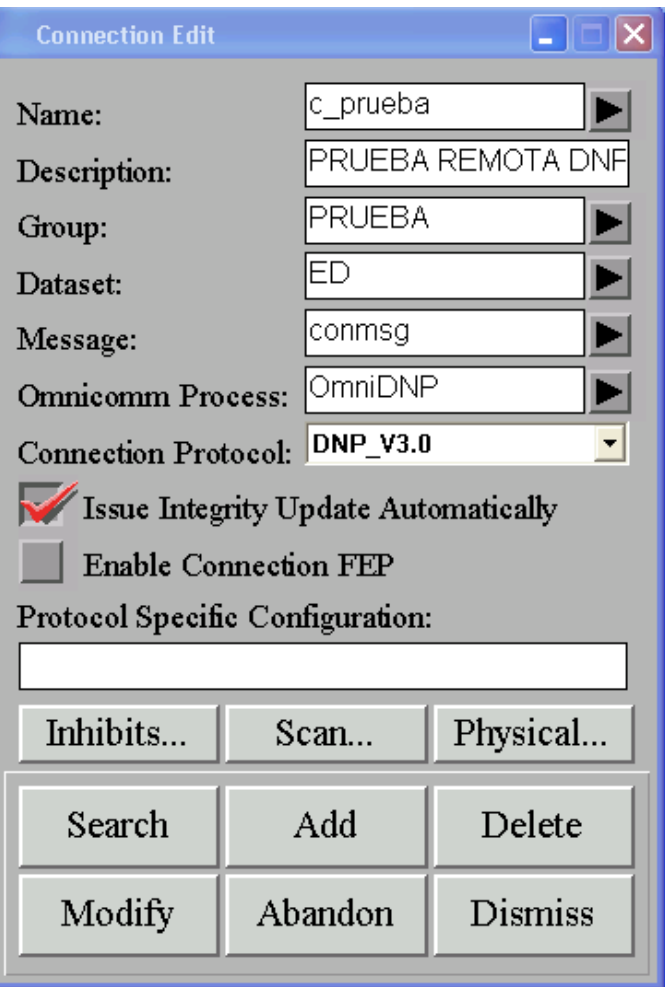

Fig. 10. Configuración de conexión en el SCADA.

Al realizar las configuraciones de conexión en el Scada se debe vincular con la IP que tendrá la Remota de la subestación, teniendo en consideración que este trabajo solo mostrará el diseño mas no la implementación y puesta en marcha se realizaron las pruebas con otra de la asignada la cual ira a una remota de prueba.

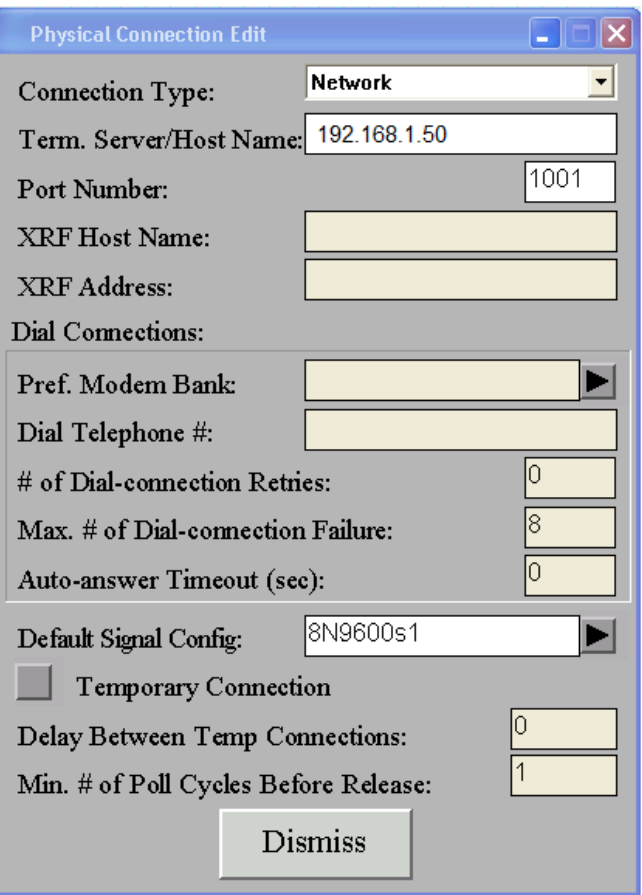

Fig. 11. Configuración de IP de la Subestación en el SCADA

Una vez configurado el Scada se empieza con el diseño y configuración de la remota en el SCADA para ello se deben completar los siguientes parámetros, Teniendo en consideración que estos deben cumplir con lo configurado en la remota.

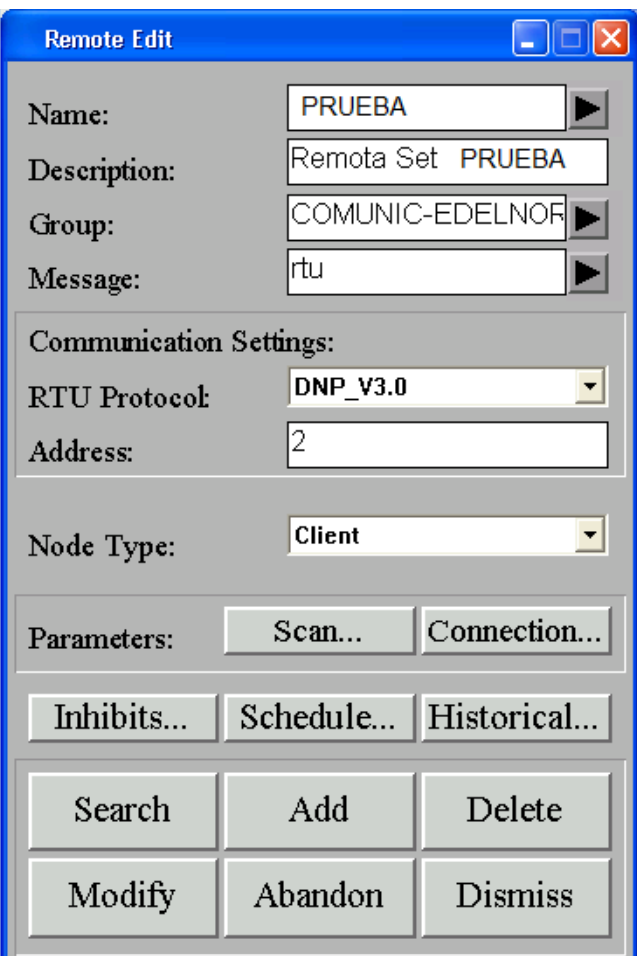

Fig.12. Configuración de la Remota en el SCADA

Mientras se realiza la configuración de la remota se establece el protocolo a utilizar, como ya se mencionó el protocolo será DNPv3 por ello se configurar a dicho protocolo como se muestra a continuación, teniendo en cuenta que mi remota contara con señales análogas, señales digitales y de comando, además esta debe tener sincronización con el SCADA mediante un GPS.

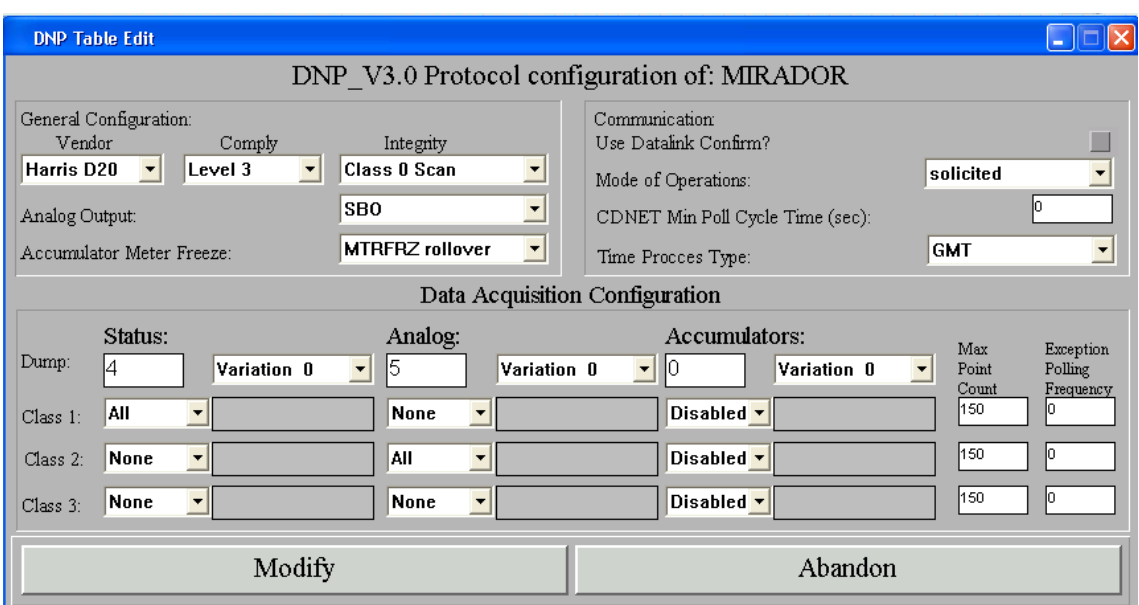

Fig. 13, Configuración DNPv3 en el SCADA

Luego de realizar dichas configuraciones se debe crear en el SCADA la misma cantidad de señales que envía la remota desde la subestación para ello se revisa las señales a trabajar, por ser una Subestación de Alta y Media Tensión, se considerara lo siguiente.

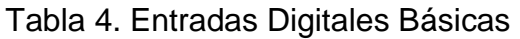

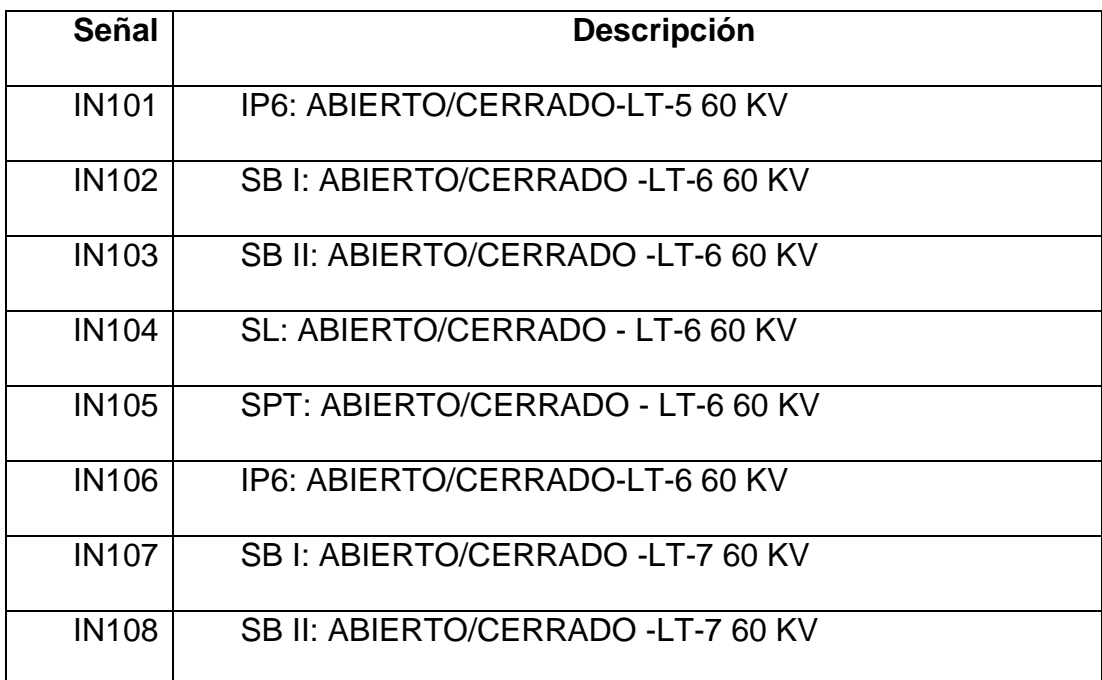

| <b>IN109</b> | SL: ABIERTO/CERRADO - LT-7 60 KV                 |
|--------------|--------------------------------------------------|
| <b>IN110</b> | SPT: ABIERTO/CERRADO - LT-7 60 KV                |
| <b>IN111</b> | IP6: ABIERTO/CERRADO-LT-7 60 KV                  |
| <b>IN112</b> | SBI: ABIERTO /CERRADO - TR1 60/10 KV LADO 60 KV  |
| <b>IN113</b> | SB II: ABIERTO/CERRADO - TR1 60/10 KV LADO 60 KV |
| <b>IN114</b> | IP6: ABIERTO/CERRADO-TR1 60/10 KV LADO 60 KV     |
| <b>IN115</b> | SBI: ABIERTO / CERRADO - TR2 60/10 KV LADO 60 KV |
| <b>IN116</b> | SB II: ABIERTO/CERRADO -TR2 60/10 KV LADO 60 KV  |

Tabla 5. Lista de alarmas a Monitorear

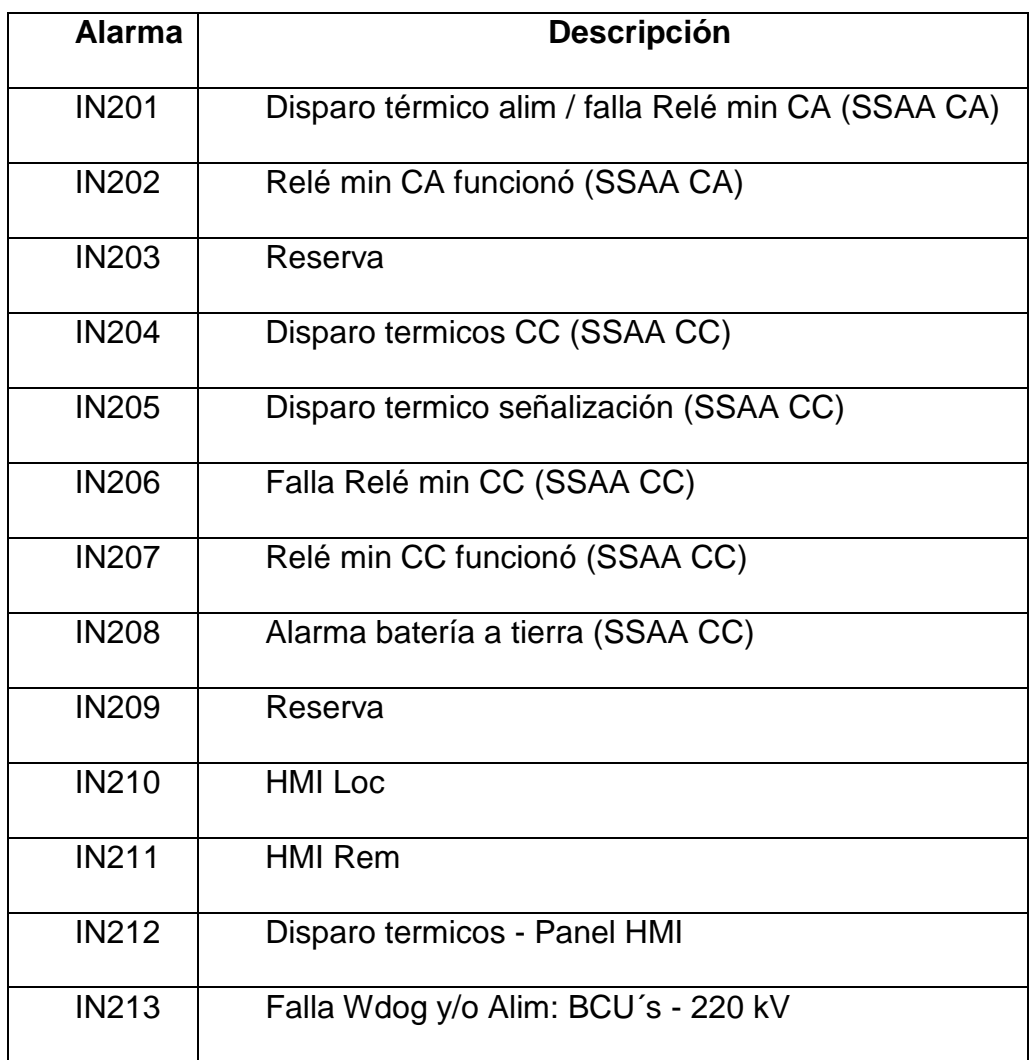

| <b>IN214</b> | Falla Wdog y/o Alim: BCU's - 60 kV      |
|--------------|-----------------------------------------|
| <b>IN215</b> | Falla Wdog y/o Alim: BCU's - REP        |
| <b>IN216</b> | Falla Wdog Switchs - Panel Comunicación |

Tabla 6. Salidas Digitales Básicas

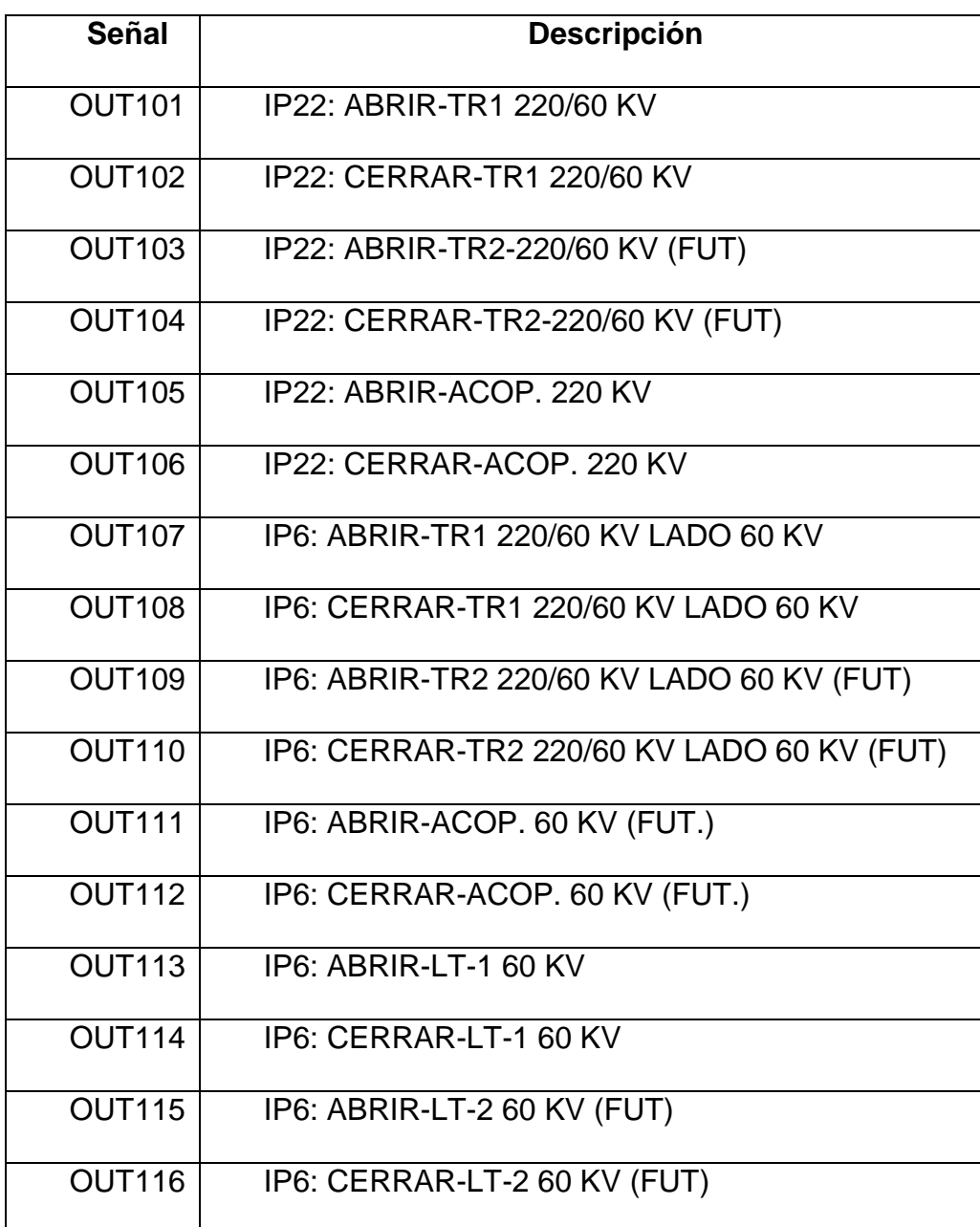

En el Anexo 2 se revisara a mayor detalle la lista de señales a utilizar en esta subestación.

Para le creación de las señales en el SCADA se debe considerar el punto de la coordenada utilizada en la remota, debido a que esta subestación se está integrando con el SCADA existente en el Centro de control también es necesario especificar la remota,

En el caso de las señales análogas se realizan calibraciones dependiendo de los convertidores a utilizar en la subestación, para el diseño se consideran convertidores de corriente de 4 a 20 mA.

En el caso de las señales digitales se requiere tener los puntos de coordenada de entrada para señales de posición y alarmas, y de entrada y salida para las señas de comando.

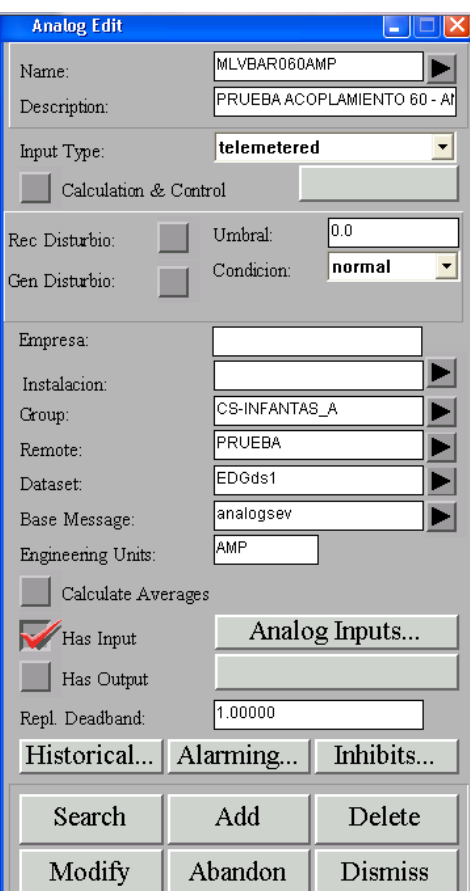

Fig. 14. Configuración de Señales.

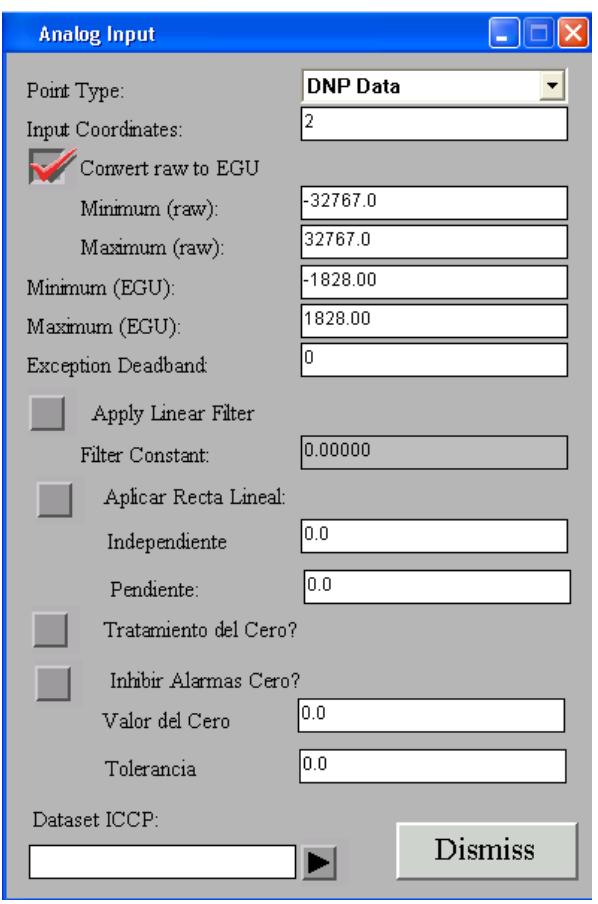

Fig.15 Configuración de Señales Análogas

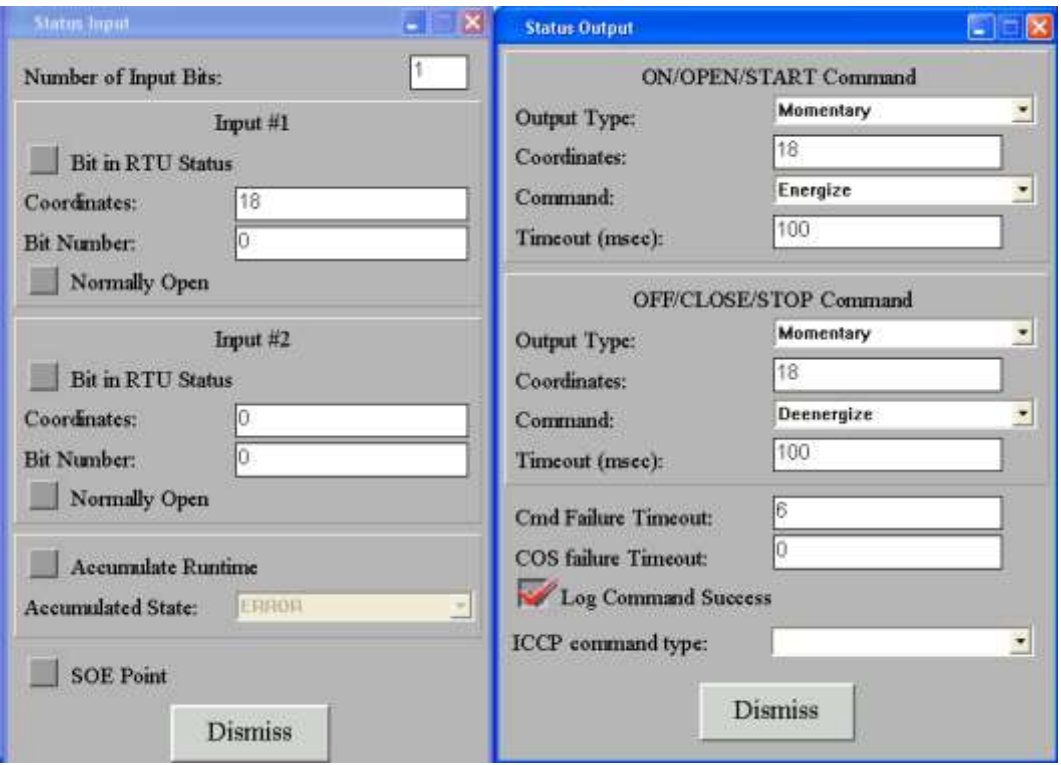

Fig. 16 Configuración de Señales Digitales de comando

Una vez que las Bases de Datos tienen la data ingresada en el SCADA se realiza los diseños de gráfica, para el caso del SCADA OASYS se puede realizar la gráfica por dos métodos:

- Autocad
- DMS Builder

En este caso se realiza el diseño con el DMS Builder, en donde quedara de la siguiente forma:

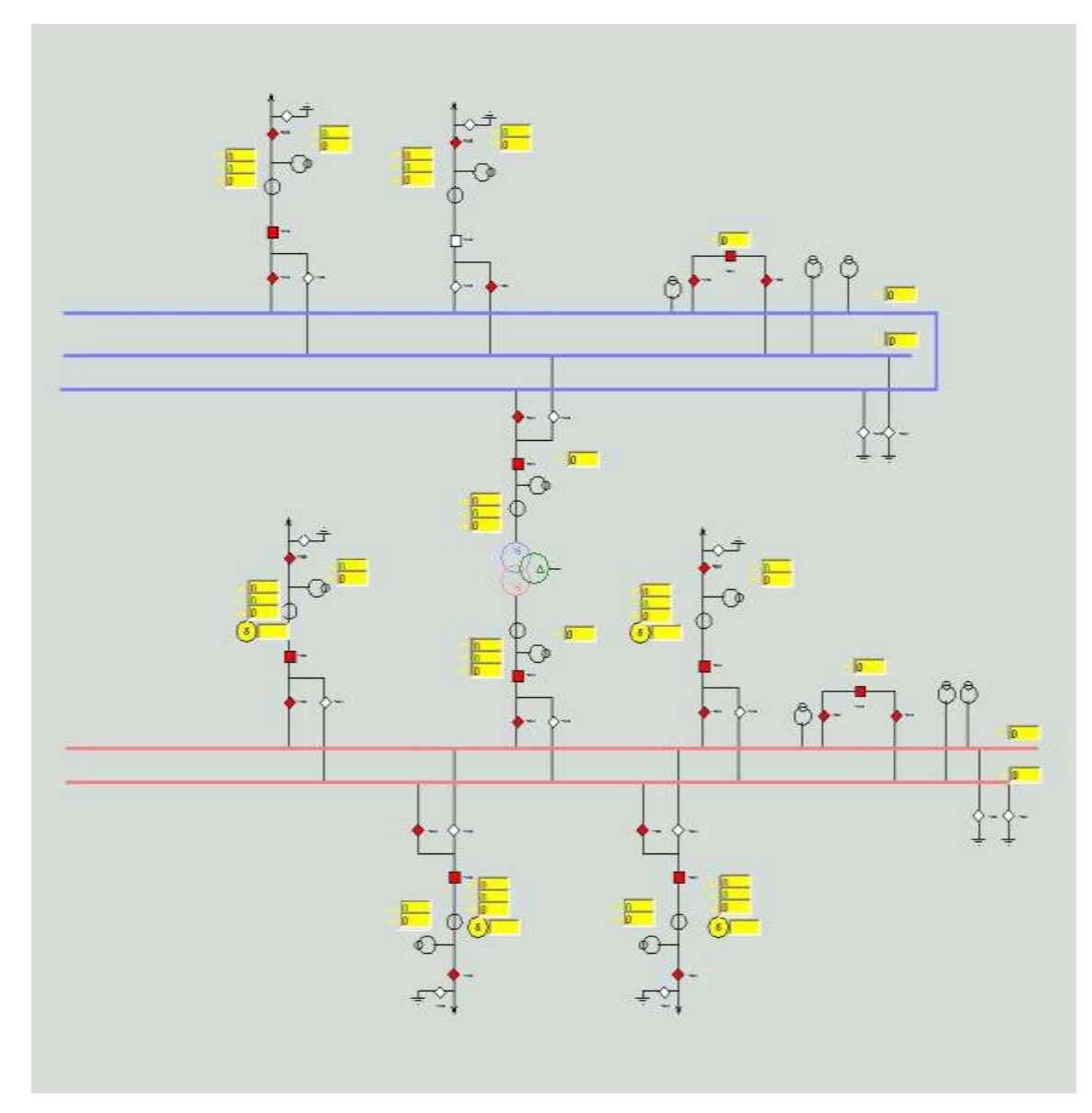

Fig. 17 Diagrama de la Subestación en el SCADA

Para la gráfica mostrada se considera las barras con un código de colores.

| Barra                      | Color |
|----------------------------|-------|
| Barra de Tensión 220<br>KV | Azul  |
| Barra de Tensión 60 Kv     | Rojo  |

Tabla 7. Código de colores para las Barras de Tensión

En el caso del transformador de tensión de 220/60 Kv se debe de configurar los siguientes parámetros mencionados con anterioridad.

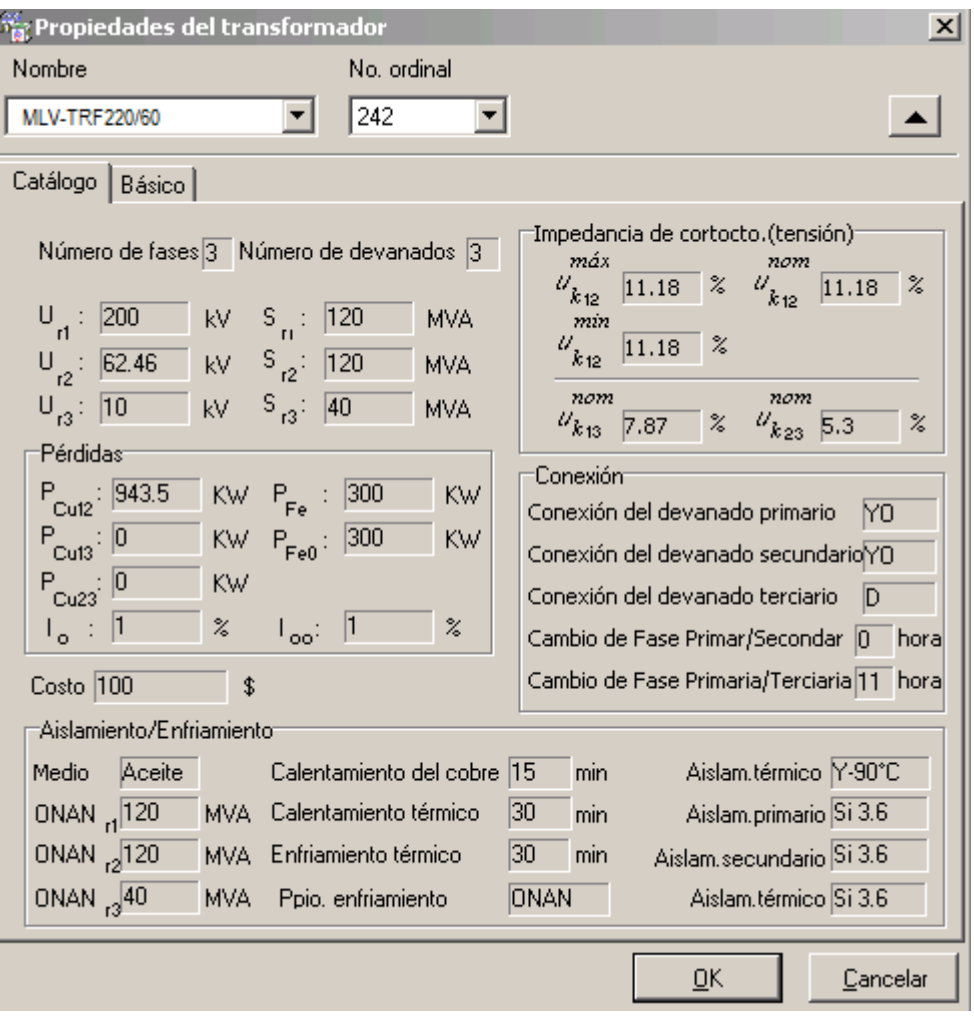

Fig, 18. Configuración del Transformador 220/60 Kv

Terminado el diseño, configuración e integración al Scada actual del centro de control se procede a publicar la gráfica para que se vincule con las señales agregas en las bases de datos.

#### 3.3 Revisión y consolidación de resultados

Se realizaron simulación con una remota de prueba, desarrollándose los protocolos de pruebas en donde se puede observar la actualización de señales a tiempo real.

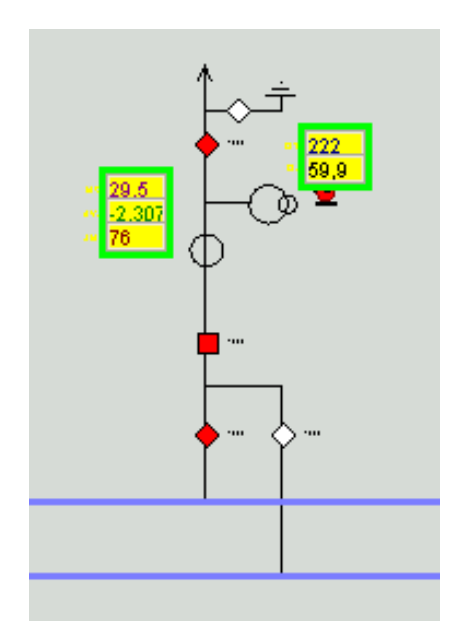

Fig. 19. Simulaciones con línea de tensión de 220 kv

Se revisan las bases de datos mediante la interfaz del SCADA después de las pruebas se compara los resultados observándose el almacenamiento de información en las bases de datos históricas (XIS).

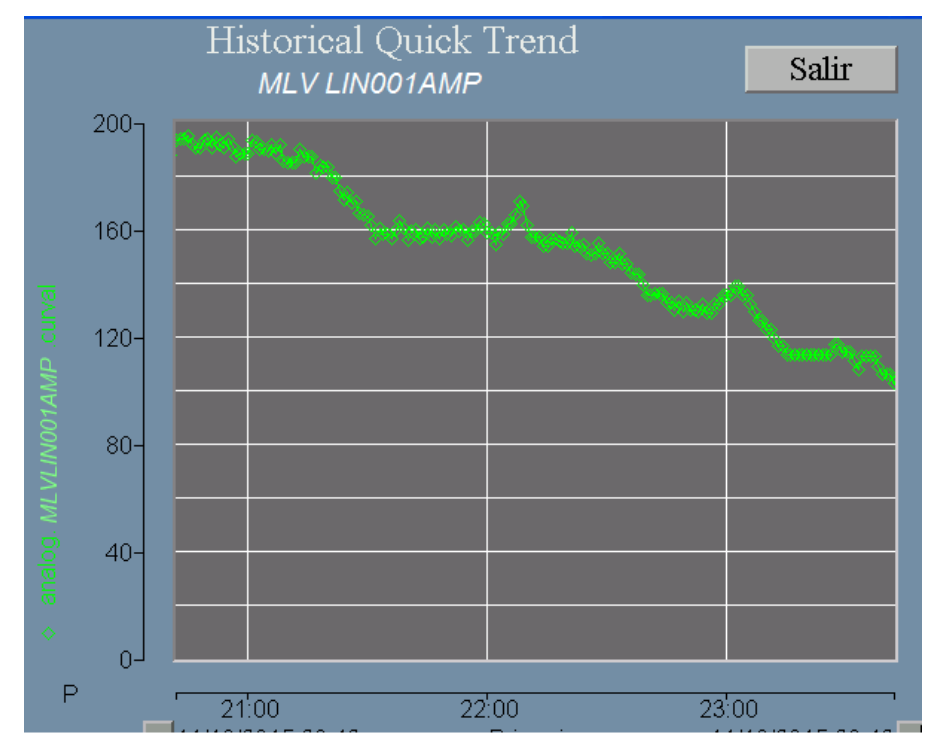

Fig. 20. Tendencia Histórica de Amperaje en Línea de 220 kv

 Se verifica la sincronización de tiempos de la remota con el SCADA lo cual permite el guardado correcto de la información.

 Se corrobora que se almacena la data enviada desde la subestación en la base de datos histórica del SCADA permitiendo la generación de reportes diarios con dicha información.

 Se realizar pruebas teniendo un tiempo de respuesta casi inmediato generando mayor confiabilidad en el sistema.

## **CONCLUSIONES**

1. Se accedió a la base de datos y señales de los RTU empleados comprobándose que son equipos robustos y con un número de señales administrables suficientes por lo cual fue posible trabajar con la cantidad y tipo de señales requeridas por el sistema.

2. Se desarrolló satisfactoriamente el diseño y configuración de la Subestación mediante el software SCADA OASYS, comprobándose que ofrece diferentes opciones para poder realizar la creación de señales y gráficas. Para este diseño se emplea el método de creación por el puesto de operaciones por ser un método versátil.

3. Se diseñó un sistema de monitoreo más óptimo que los actuales en uso por la empresa debido a que se utilizó como herramienta adicional el DMS Builder el cual permite realizar las gráficas de las estaciones de trabajo y utiliza otra base de datos que permite descongestionar el uso de las utilizadas por el SCADA OASYS:

4. De acuerdo al diseño descrito en el presente informe, el sistema SCADA propuesto presenta la característica de monitoreo, control y registro de señales en tiempo real facilitando así una calidad de servicio a los usuarios como ventaja importante.

## **RECOMENDACIONES**

1. Se recomienda utilizar como opción de herramienta para graficar el DMS Builder debido a que este maneja otra base de datos del SCADA sin sobrecargar la capacidad de las otras bases existentes en el XIS y el CMX.

2. Por lo mencionado con anterioridad es preferible utilizar como equipo de control de campo la RTU debido a que este me permitirá manejar mayor cantidad de señales.

3. Antes de realizar las configuraciones de las señales es recomendable extraer una base de datos actual de todas las señales existentes en el SCADA del centro de control, además se debe corroborar en campo el buen funcionamiento de los convertidores para evitar fallas en las pruebas por parte de estos equipos.

4. Es recomendable realizar un monitoreo de eventos con los registros diarios para de esta forma validar la mejora en la Calidad del Servicio en la Zona y aledaños donde se encuentra ubicada la Subestación de Transmisión Eléctrica.

## **BIBLIOGRAFÍA**

ALSTOM. (s.f.). *Manual del Protocolo DNP3.*

Chávez Mosqueda, G. (2013). *PROPUESTA DE AUTOMATIZACIÓN DE UNA SUBESTACIÓN ELÉCTRICA DE DISTRIBUCIÓN.*

Endesa. (s.f.). *http://www.endesaeduca.com/Endesa\_educa/recursosinteractivos/el-transporte-de-electricidad/xvi.-las-subestacioneselectricas*.

Fernández Quiñónez, E. R. (2007). *SUPERVISIÓN, MONITOREO Y CONTROL DE LA SUBESTACIÓN TRUJILLO SUR.*

Florencio Inga, P. P. (2012). *DESARROLLO DEL SOFTWARE DE UN SISTEMA SCADA PARA LA DISTRIBUCIÓN DE AGUA POTABLE EN LA QUEBRADA DE MANCHAY.*

Gómez Canchihuamán, J. A. (2012). *AUTOMATIZACIÓN DE REDES DE DISTRIBUCIÓN DE SATIPO PARA MEJORAR SERVICIO ELÉCTRICO.*

Guzmán Fernandez, R. (1993). *SISTEMAS SCADA EN DISTRIBUCION DE ENERGIA ELECTRICA.*

*http://www.informaticamoderna.com/Servidor.htm*. (s.f.).

Schneiderelectric. (s.f.).

*http://www.schneiderelectric.es/documents/local/productosservicios/automatizacion-control/guia-soluciones-aut/guia-solucionesaut-capitulo9.pdf.*

TELVENT. (s.f.). *Manual de Usuario de Administración del Sistema SCADA.*

TELVENT. (s.f.). *Manual de Usuario de Operación del Sistema SCADA.*

TELVENT. (s.f.). *OASyS® 6.3.3 SCADA Suite.*

TELVENT. (s.f.). *OASyS® Database Reference.*

Weber Cornejo, P. A. (2011). *DISEÑO E IMPLEMENTACIÓN DE PLATAFORMA SCADA PARA SISTEMA DE ELECTRIFICACIÓN SUSTENTABLE EN LA LOCALIDAD DE HUATACONDO.*

## **ANEXOS**

## **ANEXO 1: TERMINOLOGIAS** ()

## CMX – Control & Measurement eXecutive

Es el servicio que proporciona al sistema todo el soporte para controlar los datos de tiempo real. Es el conjunto de unas bases de datos y un paquete de aplicaciones que proporcionan al SCADA lo siguiente:

 Espacio de almacenamiento para recoger todos los datos de tiempo real del sistema.

 Recogida y almacenamiento de datos enviados por los dispositivos de campo.

- Control de las posibles situaciones de alarma.
- Gestión del envío de comandos a los dispositivos de campo por parte del

operador del sistema.

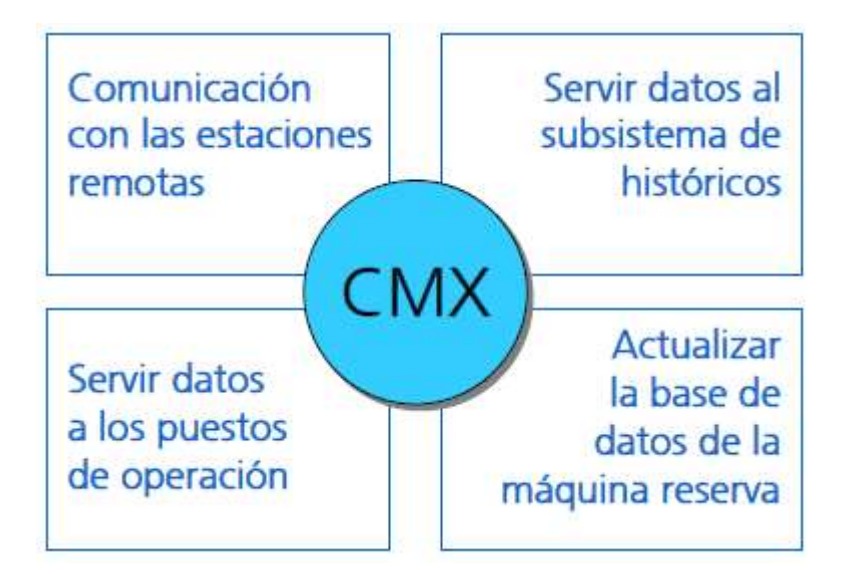

Fig. 21. Funciones del CMX

XIS – extended Information System

Este servicio es el que proporciona al SCADA todas las herramientas para el mantenimiento y gestión de información histórica. Está compuesto por un SQL Server como gestor de bases de datos y una serie de aplicaciones para la gestión estos datos.

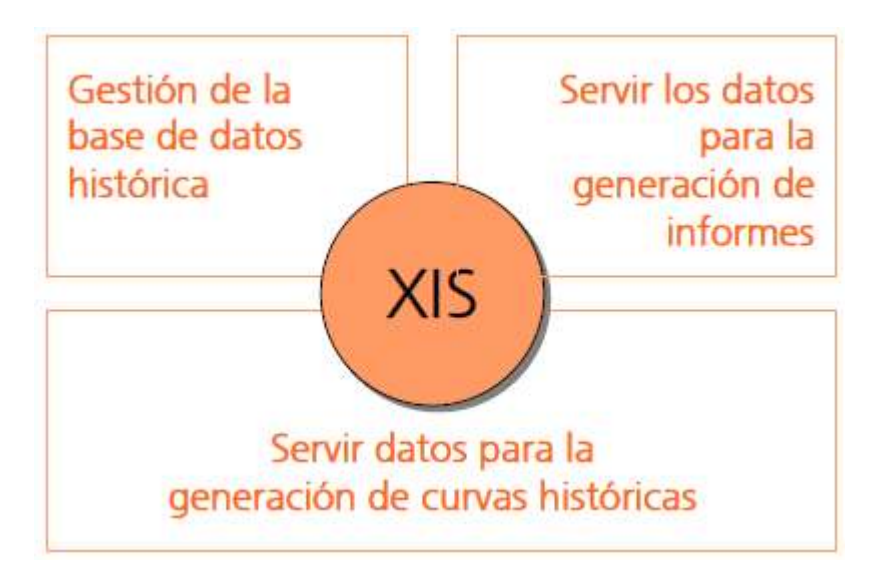

Fig. 22. Funciones del XIS

## OAS – General Oasys Service

Este servicio consiste en una serie de procesos comunes a todas las estaciones que formen parte del sistema, independientemente del papel que desempeñen.

OMS – Oasys Managment Station

Este servicio no tiene ninguna función en tiempo real, su papel dentro del sistema es la de proporcionar todas las herramientas necesarias para realizar las siguientes tareas:

- Desarrollo de ventanas gráficas
- Configuración off-line de las bases de datos del CMX
- Configuración de los backups del sistema
- Distribución del código fuente
- Desarrollo y mantenimiento de las aplicaciones de OASyS

XOS – eXtended Operator Station

Permite al usuario interactuar con el Scada mediante gráficos que hacen más amigable la labor de mantenimiento y control del sistema. El XOS tiene dos entornos de ejecución:

■ Edición

Cuando nos encontramos en el entorno de edición, para lo que se usa la herramienta AutoCAD, podemos crear y editar gráficos modificando las ventanas disponibles en el entorno de ejecución

Ejecución

El entorno de ejecución será el habitual de un servicio XOS en el que se encuentra en comunicación con un servicio CMX, permitiéndonos la visualización y control de los datos tanto de tiempo real e histórico, así como el control de los dispositivos de campo.

DES – Display Edit Station

Este tipo de estaciones se utiliza únicamente para el desarrollo de las ventanas gráficas del sistema. No tienen bases de datos propias, por lo que necesita de un servicio OMS o un CMX en estado HOT al que poder conectarse.

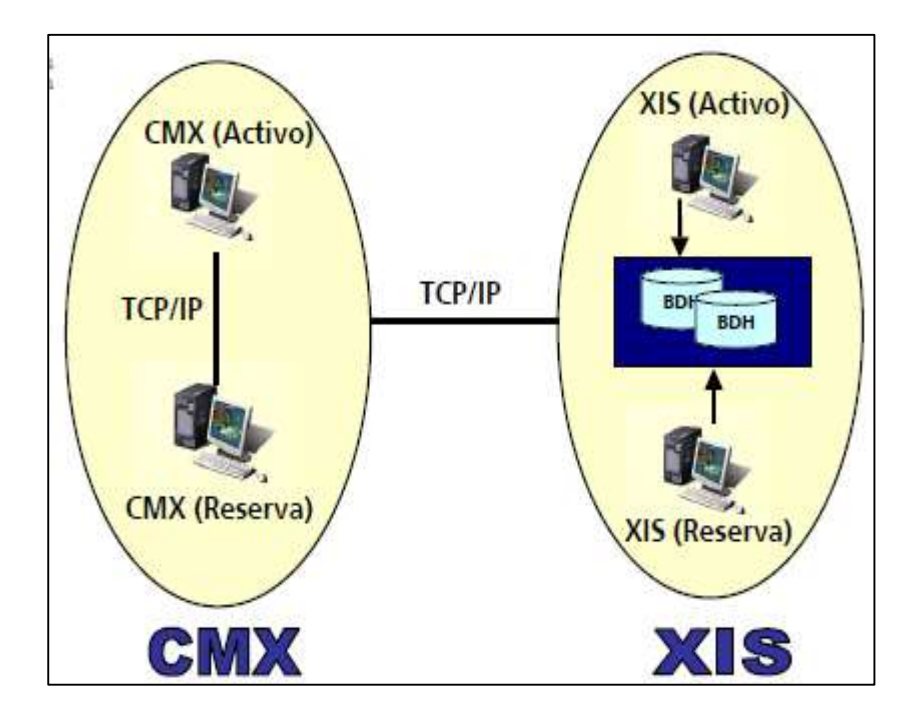

Fig. 23. Servicios Redundantes en las bases de datos. ()

## **ANEXO 2: LISTA DE SEÑALES**

Se consideraran tres listas de señales;

- Lista de señales análogas en el SCADA
- Lista de señales digitales en el SCADA
- Lista de señales del SCADA al COES

Según lo señalado en las listas presentadas en la parte del diseño y considerando la distribución que se le asignara a dicha subestación, esta contara con lo siguiente:

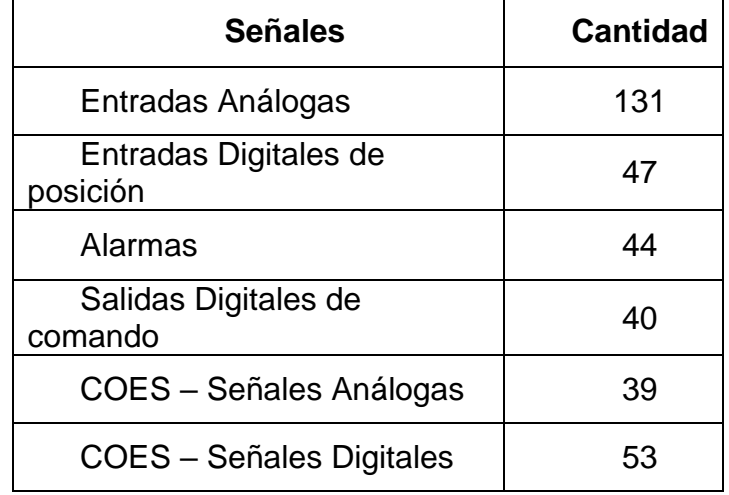

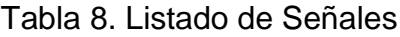

En el caso de las Señales enviadas al COES se trabajara con el protocolo ICCP y la manera de trabajar será de maestro-esclavo siendo el SCADA diseñado como un esclavo y el SCADA del COES como un maestro, la creación de estas señales son importantes por tratarse de una Subestación de Alta y Media Tensión la cual también debe ser monitoreado por el COES.

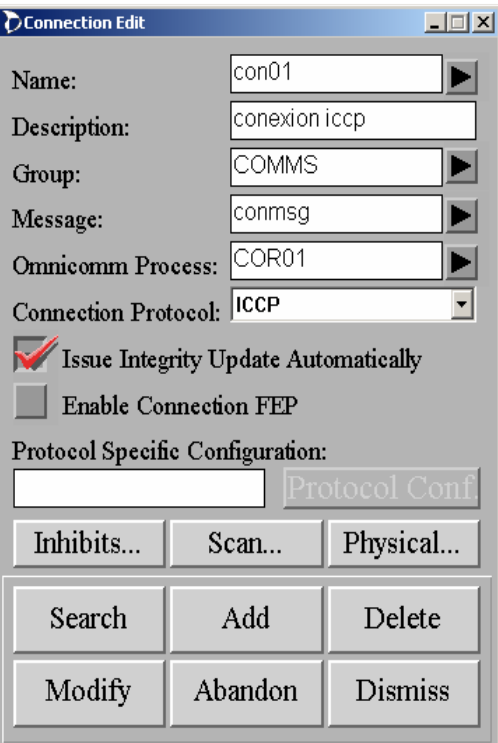

Fig. 24. Configuración de Señales para envío al COES

El protocolo ICCP es un protocolo utilizado para comunicación entre centros de control por ello su utilización es requerida para enviar el tráfico de data hacia el COES.

#### **ANEXO 3: ICCP**

#### 2 Descripción General

#### 2.1 Introducción

En los siguientes apartados se describe como configurar el sistema para habilitar la conexión con un centro de control remoto. El lector de este documento debe tener familiaridad con las herramientas de configuración del sistema OASyS así como conocimientos de TASE.2 y su terminokxila.

La configuración está dividida fundamentalmente por:

- · Configuración de soporte Omnicomm.
- · Configuración de direccionamiento.
- · Configuración de señalización.

Para el intercambio de información mediante protocolo TASE.2 con otros centros de control será necesaria la configuración de un proceso Omnicomm, que se encargará de la comunicación con éstos y de la actualización de la base de datos de tiempo real del CMX.

La información de configuración de los procesos Omnicomm está organizada en distintas tablas de bases de datos, que pueden ser modificadas bien a través del interface gráfico del DMT o bien a través del interface de comandos de ISQL.

Las tablas que intervienen en la configuración del protocolo son las siguientes:

- · omnicomm.
- · connection.
- · remote.
- $-$  icep.
- · iccp\_dsts.
- · status.
- · analog.
- · rate.
- · statusSrv. (Solamente en el caso de que el sistema sea servidor de información).
- · analogSrv. (Solamente en el caso de que el sistema sea servidor de información).
- · rateSrv. (Solamente en el caso de que el sistema sea servidor de información).

2.2 Generalidades sobre la configuración

Se describe en este apartado alguna generalidad sobre la configuración del protocolo TASE.2 que será necesario tener en cuenta.

Los caracteres válidos en los nombres relacionados con TASE.2, tales como nombres de variables, nombres de dominio, identificador de acuerdo bilateral, etc son los contenidos en los siguientes conjuntos [a. z][A. Z][0. 9][\$, ]

Un único proceso Omnicomm puede manejar varias remotas TASE.2, que pueden ser del tipo cliente (el Scada establece la conexión y recibe información del centro de control remoto), servidora (es el Scada el que acepta la conexión y sirve los datos) o peer (el Scada sirve y recibe información del centro de control remoto). Además, se pueden configurar varios procesos Omnicomm.

Todas las remotas tipo cliente inician la conexión con el centro de control remoto, mientras que las de tipo servidor aceptan conexiones entrantes. En las remotas tipo peer es necesario llegar previamente al acuerdo de cuál de los dos centros de control va a ser el iniciador de la comunicación.

Existe una limitación en la agrupación de remotas en procesos Omnicomm que consiste en que todas las remotas que aceptan conexiones entrantes (todas las servidoras y las peer que así se configuren) deben estar agrupadas en el mismo proceso Omnicomm.

La gestión de Omnicomm sería:

- · Configurar un Omnicomm que incluya exclusivamente todas las remotas no iniciadoras de conexión.
- · Incluir las remotas iniciadoras de conexión en tantos procesos Omnicomm como sea necesario. Como norma se puede marcar un limite de 4 remotas por Omnicomm, aunque esto no es una limitación de diseño, si no que debería determinarse empíricamente en función de la respuesta de las remotas y las especificaciones de velocidad particulares de la instalación.
- Agrupar todas las remotas de un proceso Omnicomm dentro de la misma Connection.

La manipulación de las tablas asociadas a los procesos Omnicomm y a la señalización se puede hacer mediante la herramienta gráfica DMT y mediante el interface de comandos ISQL. El uso de estas herramientas para manipular la base de datos mientras está ejecutándose un proceso Omnicomm está sujeto a las siguientes restricciones:

- · La información de señalización contenida en las tablas status, analog, rate, statusSrv. analogSrv, rateSrv e iccp\_dsts se carga cuando se arranca el proceso Omnicomm y cuando la remota asociada se pasa a On Scan. Esto quiere decir que antes de modificar cualquier registro de las tablas anteriores se debería poner su remota asociada en Off Scan, y una vez que se haya acabado de modificar las tablas se debe pasar la remota asociada a On Scan para recuperar la asociación ICCP con la nueva base de datos.
- · La información relativa a la configuración del proceso Omnicomm en las tablas omnicomm, connection, remote y icco se carga solamente cuando se arranca el proceso Omnicomm, y no debería modificarse mientras ésta está ejecutándose. Por lo tanto, para modificar estas tablas debería pararse el proceso omnicomm y, después de acabar la configuración volver a arrancarlo.

## **ANEXO 4: SCADA OASYS** ()

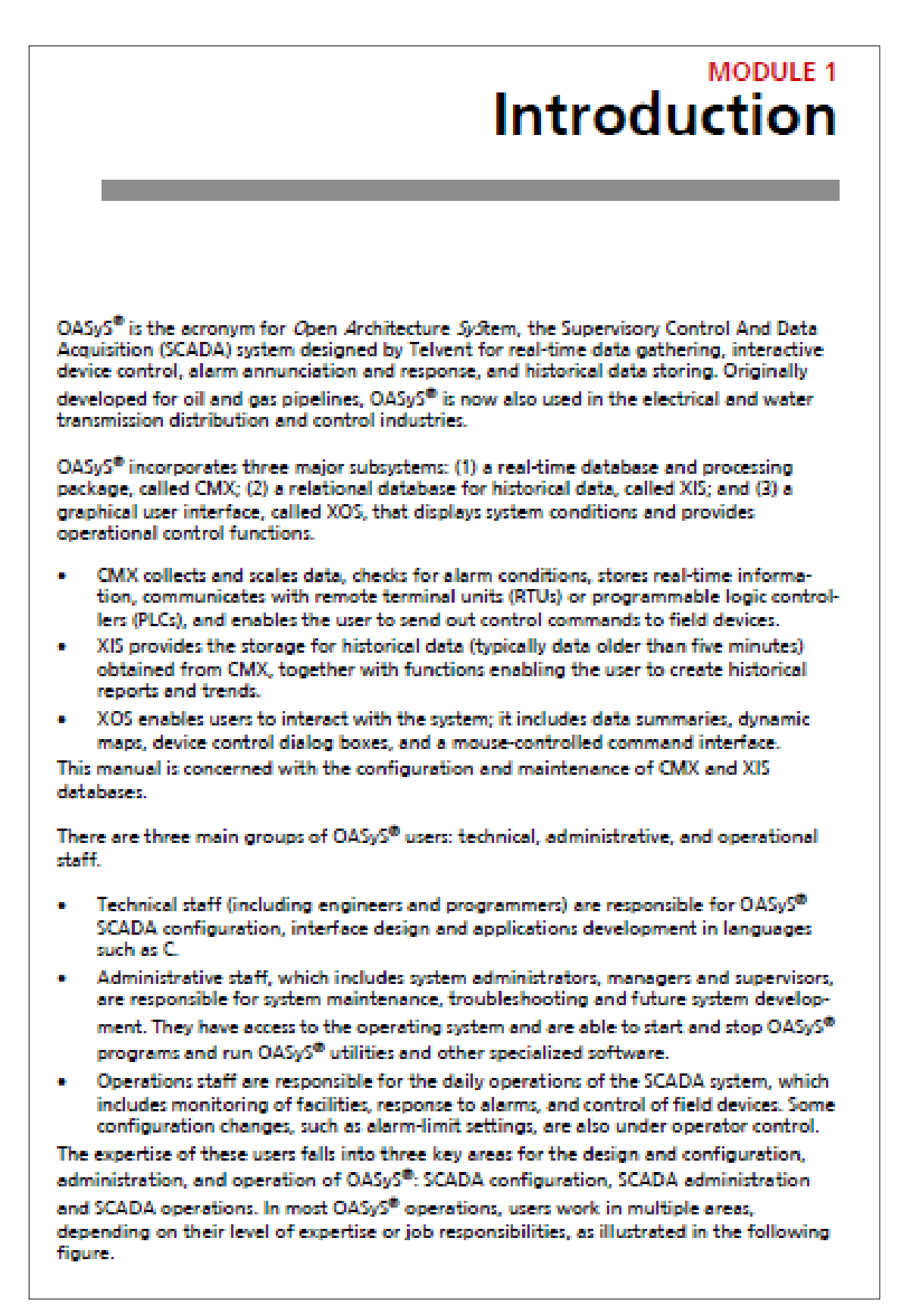

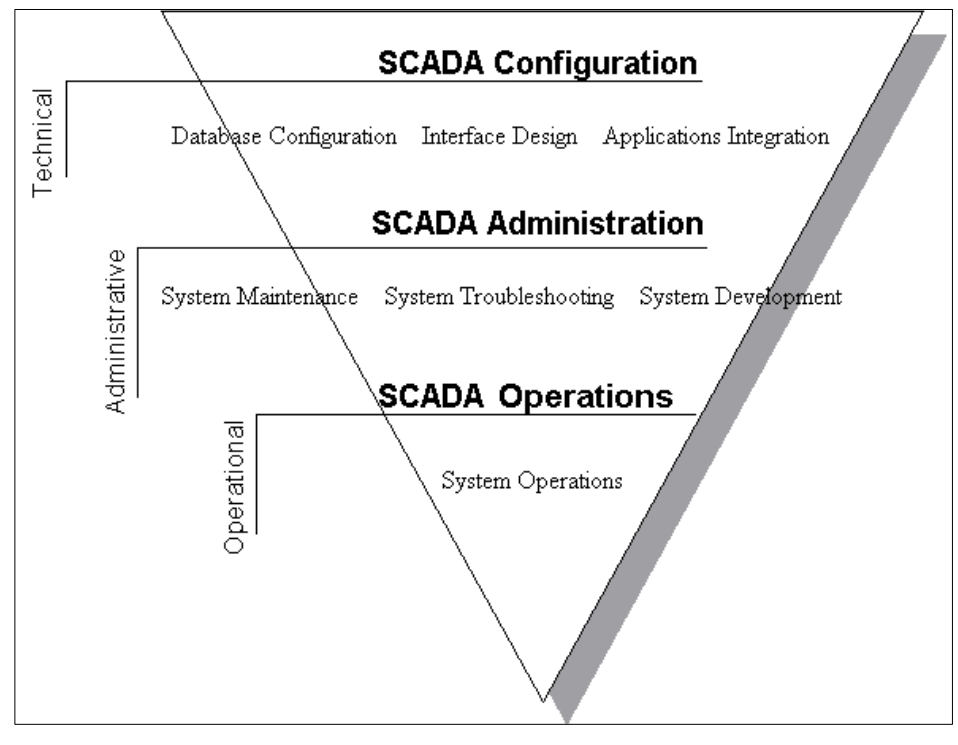

Fig. 25. Operación del SCADA OASYS